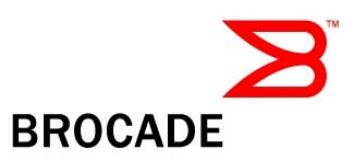

## *Brocade® G620 Fiber Channel Switch*

# *FIPS 140-2 Non-Proprietary Security Policy*

Document Version 1.0

## *Brocade Communications Systems, Inc.* February 2, 2018

*Copyright Brocade Communications Systems, Inc. 2018. May be reproduced only in its original entirety [without revision].* 

## Document History

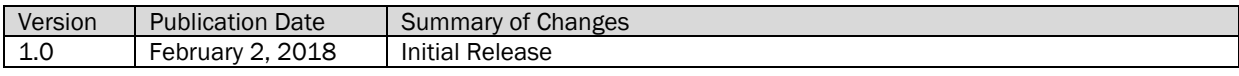

## **Table of Contents**

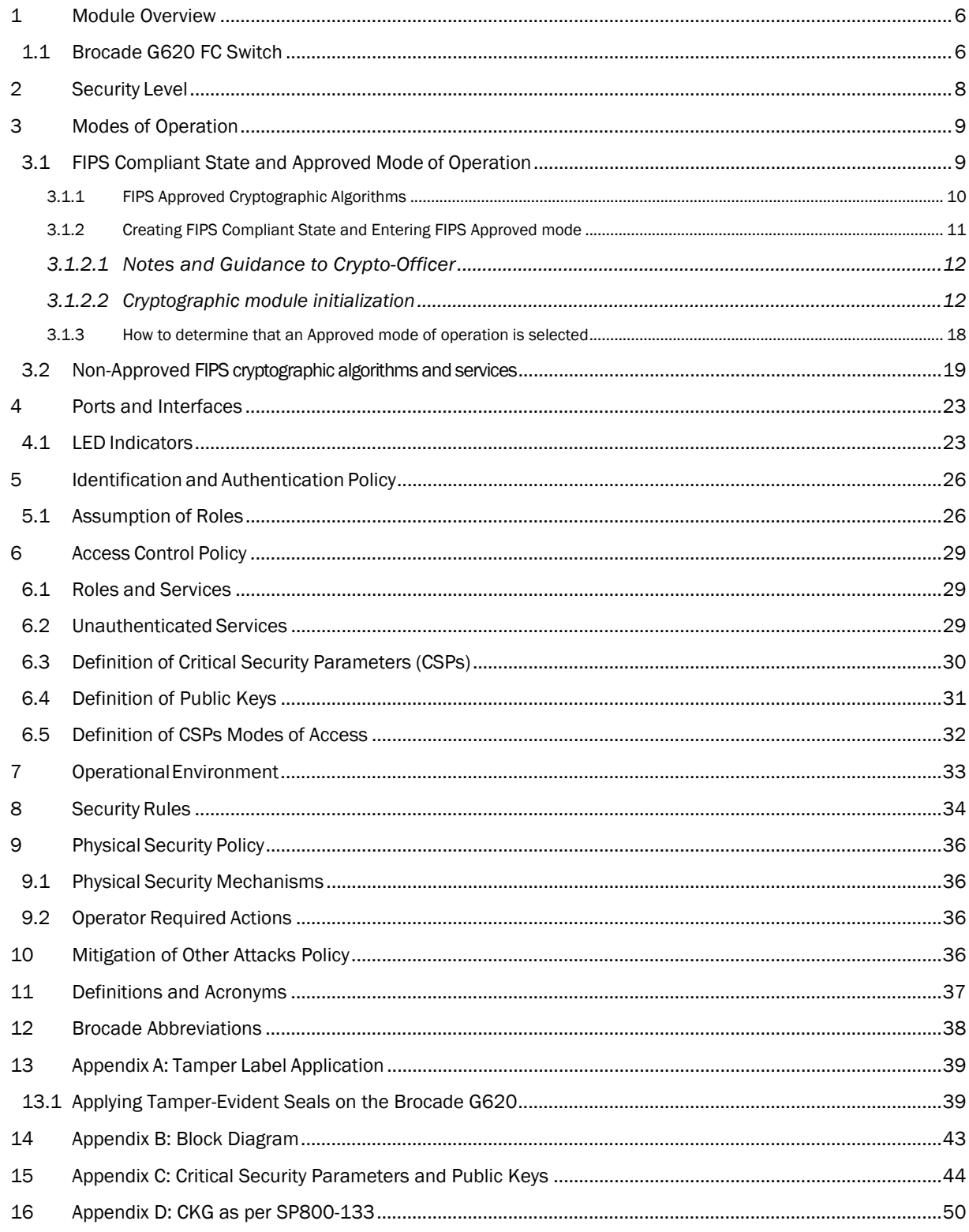

## Table of Tables

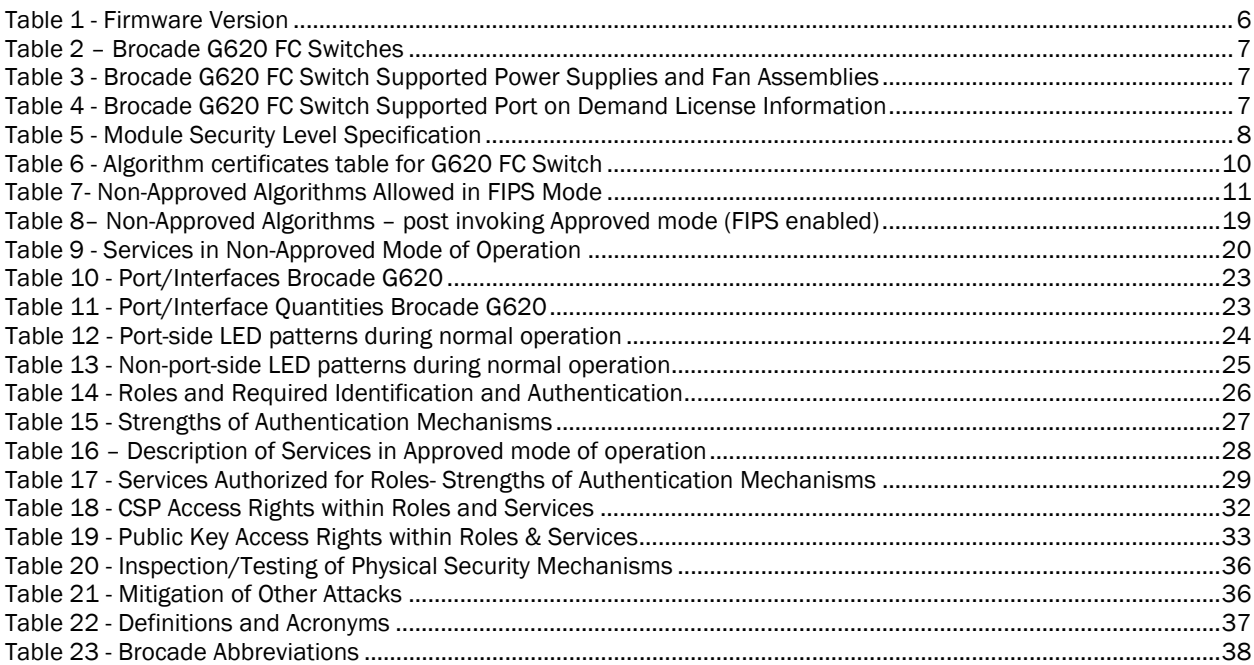

## Table of Figures

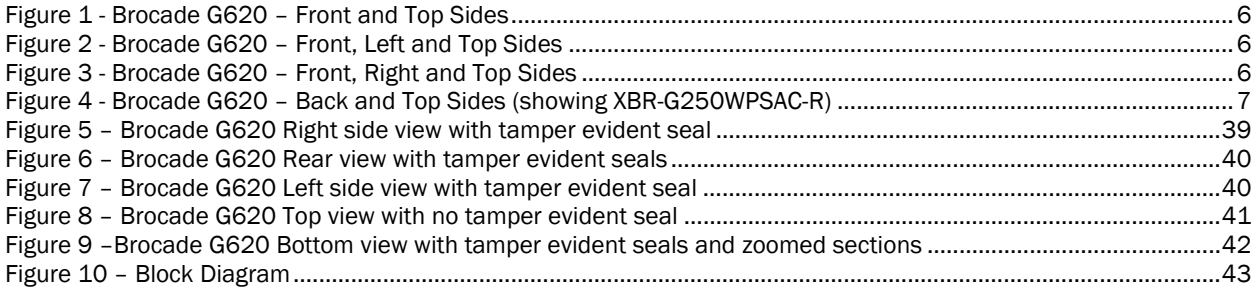

## 1 Module Overview

The Brocade G620 is a multiple-chip standalone cryptographic module, as defined by FIPS 140-2. The cryptographic boundary of the Brocade G620 FC Switch is the outer perimeter of the metal chassis including the removable cover. The module is a Fiber Channel and/or Gigabit Ethernet routing switch that provides secure network services and network management.

A validated module configuration is comprised of Fabric OS v8.1.0 (P/N: 63-1001736-01) installed on, a switch or backbone and a set of installed blades. The below platforms may be used in a validated module configuration:

*Table 1 - Firmware Version* 

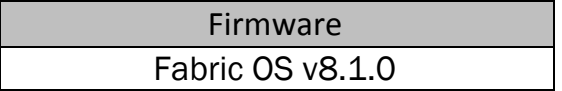

## 1.1 Brocade G620 FC Switch

Figure below illustrates the Brocade G620 FC Switch cryptographic module.

*Figure 1 - Brocade G620 – Front and Top Sides*

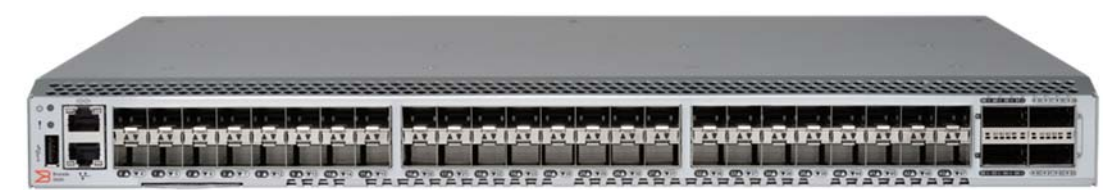

*Figure 2 - Brocade G620 – Front, Left and Top Sides*

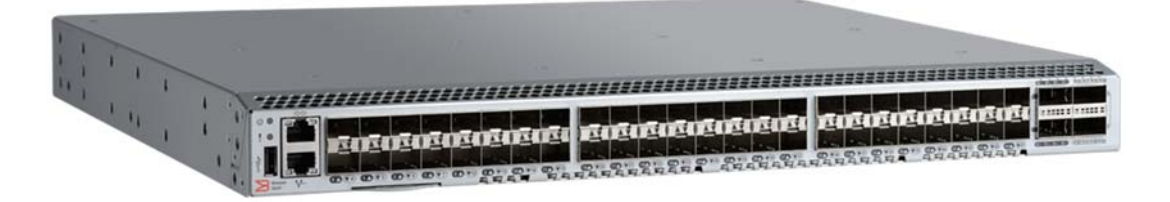

*Figure 3 - Brocade G620 – Front, Right and Top Sides*

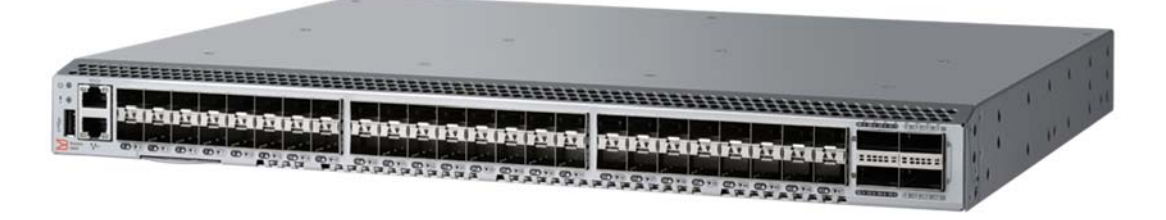

## *Figure 4 - Brocade G620 – Back and Top Sides (showing XBR-G250WPSAC-R)*

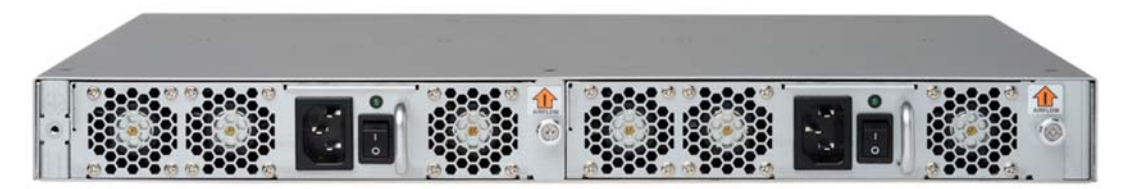

#### *Table 2 – Brocade G620 FC Switches*

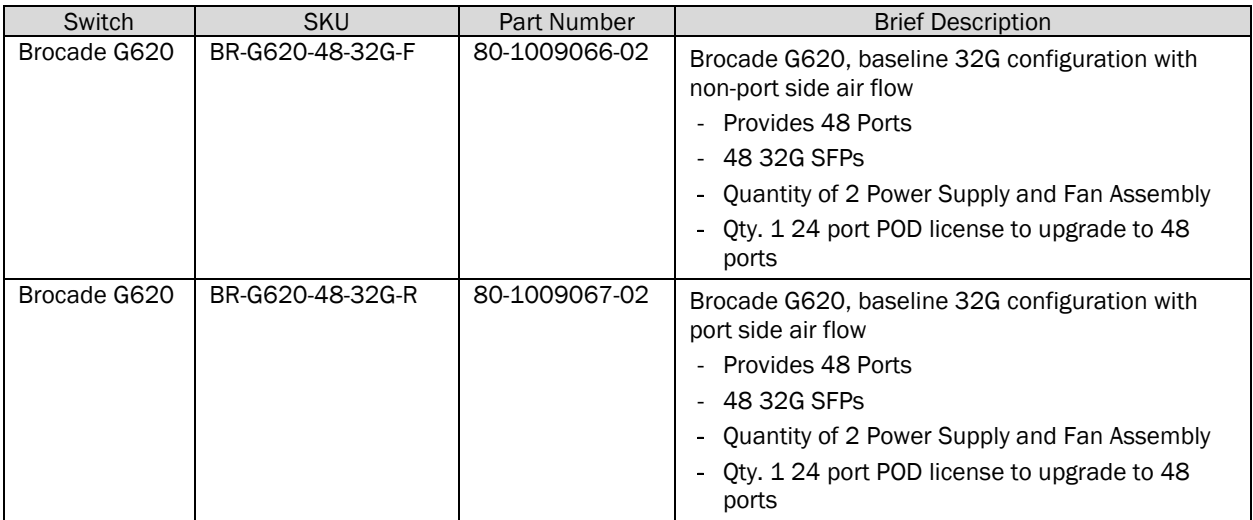

Notes for table above:

1. Ports 25 – 48 are physically present but disabled. A POD license is required to enable ports 25 – 48

Table below lists power supply and fan assemblies supported on Brocade G620 FC Switches:

*Table 3 - Brocade G620 FC Switch Supported Power Supplies and Fan Assemblies* 

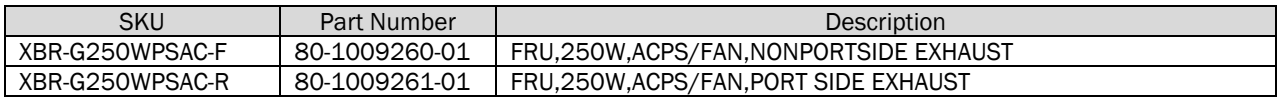

Table below lists The Port on Demand supported on Brocade G620 FC Switches:

*Table 4 - Brocade G620 FC Switch Supported Port on Demand License Information* 

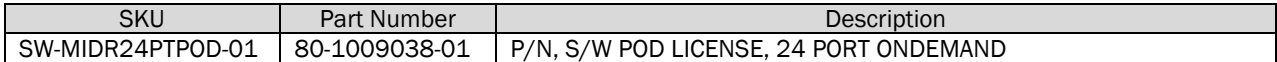

## REST OF THIS PAGE WAS INTENTIONALLY LEFT BLANK.

## 2 Security Level

The cryptographic module meets the overall requirements applicable to Level 2 security of FIPS 140-2.

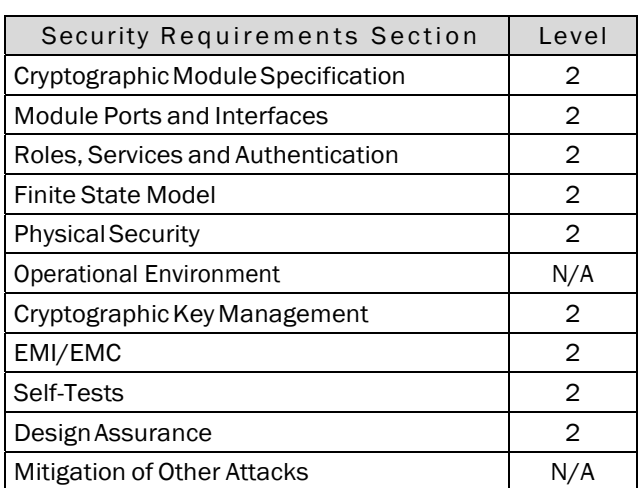

*Table 5 - Module Security Level Specification*

## REST OF THIS PAGE WAS INTENTIONALLY LEFT BLANK.

## 3 Modes of Operation

## Module State: Non-compliant FIPS state:

An uninitialized module provides an operational environment which is not a FIPS compliant state (it is a noncompliant FIPS state). A Crypto-officer must follow the instructions in section 3.1.2 to configure the module in order to create a FIPS compliant state.

### Module State: Compliant FIPS state:

A module must be configured to provide a compliant FIPS state. Section 3.1.2 provides the required detailed instructions on how to configure the module into a compliant FIPS state.

The Crypto-Officer must use the admin user-account to login to the module and configure the module into FIPS compliant state (see section 3.1.2). These configuration steps, also, configure the module to use FIPS Approved cryptographic algorithms (see Table 6 and Table 7).

Term Crypto-Officer in this document refers to the Crypto-Officer who has logged in using the admin user-account.

### Mode of Operation: FIPS Approved mode

After module is configured to enter FIPS compliant state it must operate adhering to use only the FIPS approved cryptographic algorithms (see Table 6 and Table 7) and the FIPS approved services.

NOTE: Operating the module with Non-Approved FIPS cryptographic algorithms (see Table 8) or FIPS Non-Approved services (see Table 9) is in explicit violation of this Security Policy and implicitly toggles the module out of FIPS mode.

### Mode of Operation: FIPS Non-Approved mode

NOTE: A module configured to operate in FIPS compliant state can be re-configured by the Crypto-Officer to use FIPS Non-Approved cryptographic algorithms (see Table 8) and/or FIPS Non-Approved services (see Table 9). Operating the module with Non-Approved FIPS cryptographic algorithms or FIPS Non-Approved services is in explicit violation of this Security Policy and implicitly toggles the module out of FIPS mode.

## 3.1 FIPS Compliant State and Approved Mode of Operation

This section provides information on how to configure the module to create a FIPS compliant state. It also describes the requirements for providing a FIPS Approved operational environment.

This section provides the following information:

- A. Reference to approved algorithms and their CAVP granted certificates (section 3.1.1),
- B. The initialization steps (section 3.1.2) to configure the module to operate in Approved mode of operation (FIPS enabled), and
- C. Steps and procedures (section 3.1.3) on how to examine that the module is operating in Approved mode of operation (FIPS enabled).

Note that special attention must be paid to section, 3.2, Non-Approved mode of operation (post following steps to enable FIPS mode), to understand additional requirements for operating in Approved mode of operation.

## 3.1.1 FIPS Approved Cryptographic Algorithms

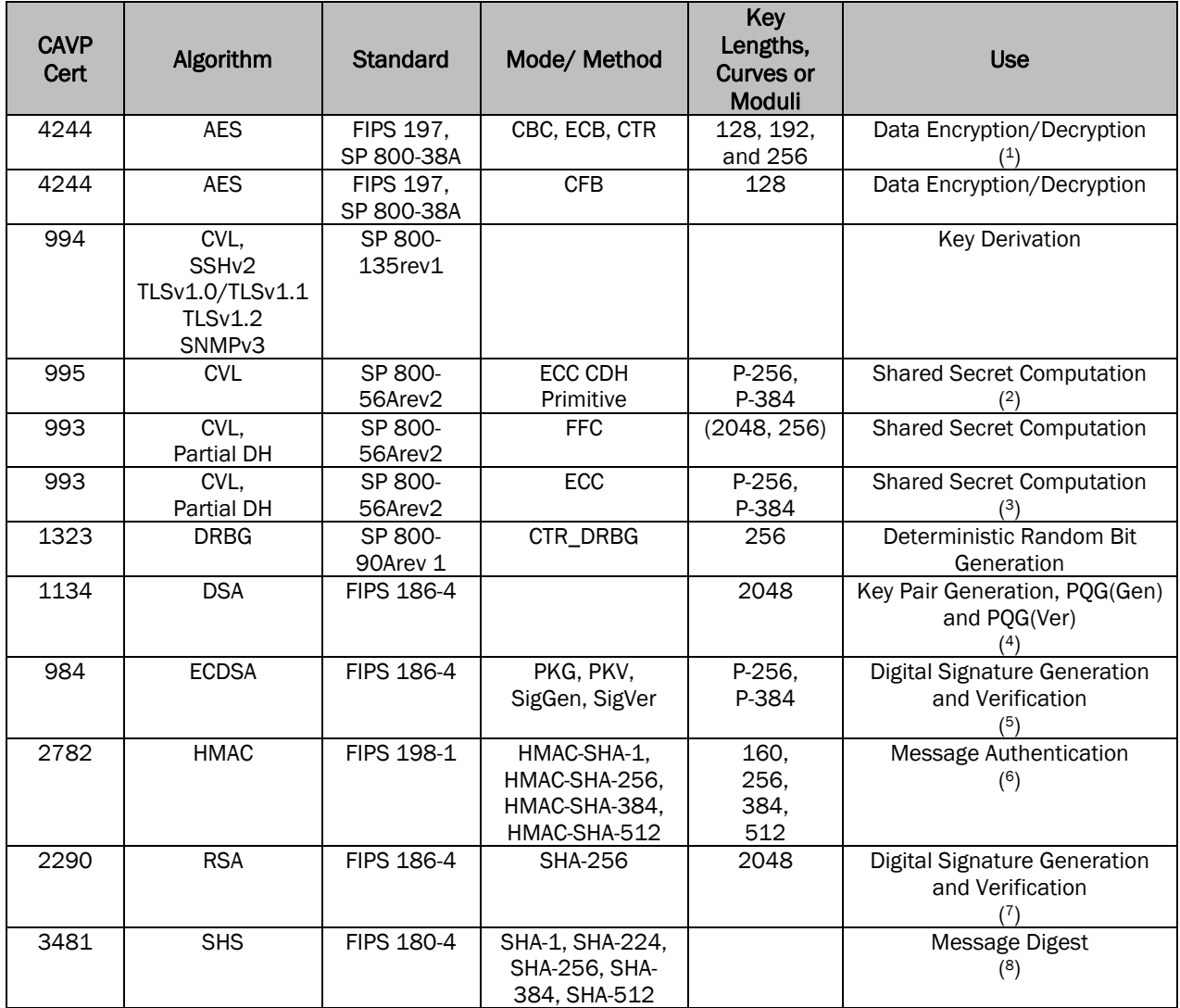

#### *Table 6 - Algorithm certificates table for G620 FC Switch*

l

<sup>1</sup> AES (Cert. #4244) supports the ECB mode only as a pre-requisite for other implementations in the module. AES ECB mode is not invoked independently by any approved service in the FIPS Approved mode.<br><sup>2</sup> CVL (Cert. #995): P-384 is latent functionality. The module does not support this mode in the FIPS Approved

mode.

<sup>3</sup> CVL (Cert. #993): P-384 is latent functionality. The module does not support this mode in the FIPS Approved mode.

<sup>4</sup> DSA (Cert. #1134) is only used as a prerequisite for CVL (Cert. #993)

<sup>5</sup> ECDSA (Cert. #984): P-384 is latent functionality. The module does not support this mode in the FIPS Approved mode.

<sup>6</sup> HMAC (Cert. #2782): HMAC-SHA-224 is latent functionality. The module does not support this mode in the FIPS Approved mode.

<sup>7</sup> RSA (Cert. #2290): The only mode utilized by the module is RSA 2048 with SHA-256. All other modes and key sizes are latent functionality.

<sup>8</sup> SHS (Cert. #3481): SHA-224 is latent functionality. The module does not support this mode in the FIPS Approved mode.

For additional information on transitions associated with the use of cryptography refer to NIST Special Publication SP800-131Ar1. This document can be located on the CMVP website at: http://nvlpubs.nist.gov/nistpubs/SpecialPublications/NIST.SP.800-131Ar1.pdf

The data in the tables will inform users of the risks associated with using a particular algorithm and a given key length.

FIPS Approved mode enables:

- $\bullet$  HTTPS TLS v1.0/1.1 and TLS v1.2
- SSH<sub>v2</sub>
- SNMPv3

The following non-Approved algorithms and protocols are allowed within the Approved mode of operation:

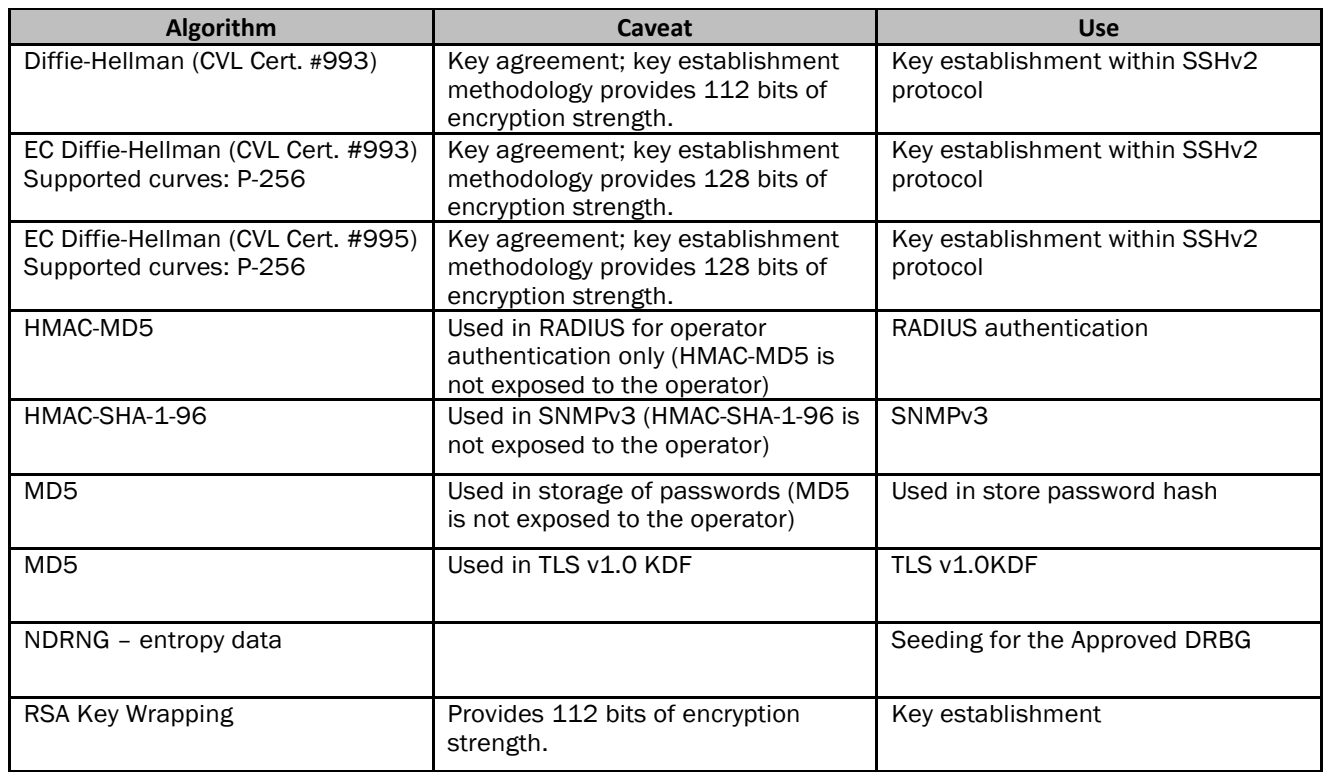

*Table 7- Non-Approved Algorithms Allowed in FIPS Mode*

## 3.1.2 Creating FIPS Compliant State and Entering FIPS Approved mode

### Physical Security:

Follow instructions provided in section 9 (Physical Security Policy) to apply the required tampered seals. Validate that the tamper evident seals are applied and the module is untampered.

## Module Configuration:

The cryptographic module IS NOT operating in the Approved mode of operation until the required configurations steps in this section are followed to initialize the module. When the module is yet to be initialized and configured to enter the FIPS compliant State, the module is known to be in a non-compliant FIPS state.

In such non-compliant FIPS state the module provides access to three different user accounts: root user-account,

admin user-account, and user user-account. The Crypto-Officer must use the admin user-account to login to the module and configure the module as per instructions provided below to enter the Approved mode of operation (to enable FIPS mode.)

After this configuration is complete, root user-account is permanently disabled and only admin and user useraccounts are left available to login to the module.

Term Crypto-Officer in this document refers to the Crypto-Officer who has logged in using the admin useraccount.

## *3.1.2.1 Notes and Guidance to Crypto‐Officer*

- A. Guidance for module being upgraded to FOS 8.1.0: 1. Only a module running FOS 7.4.0 can be upgraded to FOS 8.1.0.
- B. Following features and capabilities are not supported FIPS mode. Instructions listed below must be followed by the Crypto-Officer when configuring a device to operate in FIPS mode:
	- 1. Do not enable FC port authentication. This level of authentication is considered as plain text and not supported in Approved mode of operation (FIPS mode). The security it provides does not meet FIPS security requirements. This includes use of Common-Certs which are not supported in FIPS Mode.
	- 2. The client authentication feature for TLS clients is not supported in Approved mode of operation. The Crypto-Officer must not configure client authentications for TLS connections as it is not supported in Approved mode of operation (FIPS mode).
	- 3. Do not configure access-time feature for any users in the FIPS mode. The Crypto-Officer must not configure access-time feature. Access-time feature is not supported in Approved mode of operation.

## *3.1.2.2 Cryptographic module initialization*

The following is the procedure to enable FIPS mode. Ensure that notes and guidance mentioned in Section 3.1.2.1 are reviewed and adhered to.

- 1. Login to the switch as an authorized user
- 2. Verify the firmware version using *firmwareshow* command
	- a. *firmwareshow*
- 3. User Defined roles:

User Defined role is not supported in FIPS mode. The Crypto-Officer must not use this feature. The Crypto-Officer must delete any User Defined roles which may exist prior to placing the module in FIPS mode.

a. Examine existing User Defined roles by issuing the following CLI command:

```
roleconfig --show -all
```
If no User Defined roles is present then the above CLI command will report the following message:

"There are no user-defined roles on the switch."

b. If User Defined roles have been configured, then '*roleconfig --show -all*' command will display a list of defined roles. In this case, use the following CLI command to delete all existing User Defined roles.

*roleconfig --delete <role\_name>*

- 4. Zeroize the switch
	- *a.* Execute zeroization to zeroize all the CSP on the Switch
		- i. *fipscfg -–zeroize*
	- b. Reboot the switch
		- i. Execute *reboot*.
- 5. Enable the self-tests mode using the command *'fipscfg -–enable selftests'* i. *fipscfg -–enable selftests*

NOTE: Once this step occurs the cryptographic module will perform power-up self-tests during all subsequent power-ups regardless of whether the cryptographic module is in FIPS mode or non-FIPS mode. There is no service, method, or mechanism to disable such power-up self-tests thereafter.

6. Disable the non-secure ports using *ipfilter* CLI. Follow the procedure outlined below for disabling a given port. Use the same approach to disable port 80, 23 and 897 for both IPv4 and IPv6 rules

*For e.g.: For IPv4 ipfilter -–clone fips\_ipv4 -from default\_ipv4 ipfilter -–delrule fips\_ipv4 -rule 2 ipfilter -–addrule fips\_ipv4 -rule 2 -sip any -dp 23 -proto tcp -act deny -type INPUT -dip any ipfilter -–delrule fips\_ipv4 -rule 3 ipfilter -–addrule fips\_ipv4 -rule 3 -sip any -dp 80 -proto tcp -act deny -type INPUT -dip any ipfilter -–addrule fips\_ipv4 -rule 7 -sip any -dp 897 -proto tcp -act deny -type INPUT -dip any ipfilter -–addrule fips\_ipv4 -rule 7 -sip any -dp 897 -proto udp -act deny -type INPUT -dip any ipfilter -–delrule fips\_ipv4 -rule 10 ipfilter -–delrule fips\_ipv4 -rule 9 ipfilter -–addrule fips\_ipv4 -rule 9 -sip any -dp "600-896" -proto tcp -act permit -type INPUT -dip any ipfilter -–addrule fips\_ipv4 -rule 10 -sip any -dp "898-1023" -proto tcp -act permit -type INPUT -dip any ipfilter -–addrule fips\_ipv4 -rule 11triple -sip any -dp "600-896" -proto udp -act permit -type INPUT -dip any ipfilter -–addrule fips\_ipv4 -rule 12 -sip any -dp "898-1023" -proto udp -act permit -type INPUT -dip any ipfilter -–activate fips\_ipv4* 

REST OF THIS PAGE WAS INTENTIONALLY LEFT BLANK.

## *For IPv6*

*ipfilter -–clone fips\_ipv6 -from default\_ipv6 ipfilter -–delrule fips\_ipv6 -rule 2 ipfilter -–addrule fips\_ipv6 -rule 2 -sip any -dp 23 -proto tcp -act deny -type INPUT -dip any ipfilter -–delrule fips\_ipv6 -rule 3 ipfilter -–addrule fips\_ipv6 -rule 3 -sip any -dp 80 -proto tcp -act deny -type INPUT -dip any ipfilter -–addrule fips\_ipv6 -rule 7 -sip any -dp 897 -proto tcp -act deny -type INPUT -dip any ipfilter -–addrule fips\_ipv6 -rule 7 -sip any -dp 897 -proto udp -act deny -type INPUT -dip any ipfilter -–delrule fips\_ipv6 -rule 10 ipfilter -–delrule fips\_ipv6 -rule 9 ipfilter -–addrule fips\_ipv6 -rule 9 -sip any -dp "600-896" -proto tcp -act permit -type INPUT -dip any ipfilter -–addrule fips\_ipv6 -rule 10 -sip any -dp "898-1023" -proto tcp -act permit -type INPUT -dip any ipfilter -–addrule fips\_ipv6 -rule 11 -sip any -dp "600-896" -proto udp -act permit -type INPUT -dip any ipfilter -–addrule fips\_ipv6 -rule 12 -sip any -dp "898-1023" -proto udp -act permit -type INPUT -dip any ipfilter -–activate fips\_ipv6* 

7. Configure supported host keys for use for SSH: Delete the unsupported host key for SSH i.e. DSA and RSA using *sshutil delknownhost* 

*sshutil delhostkey -rsa* 

*sshutil delhostkey -dsa* 

NOTE: this action ensures that only ecdsa-sha2-nistp256 based SSHv2 host key are available for use in Approved mode of operation

8. Configuring AAA authentication:

NOTE: TACACS+ is not supported in FIPS mode and should not be enabled.

If AAA authentication is to be used in FIPS mode, configure the preferred and supported AAA server (LDAP/RADIUS) using *aaaconfig* CLI command

- a. Set the initial state
	- i. Set the authentication to the local database *aaaconfig --authspec "local"*

NOTE: By default, authentication is set using the local database.

- b. Requirements for CA certificate
	- i. Existence of CA certificate is mandatory for RADIUS and/or LDAP services.
		- 1. Ensure that the CA certificate are imported using *seccertmgmt CLI*
			- *a.* Ex: For radius: *seccertmgmt import -ca -server radius*
			- b. *Ex* For LDAP: *seccertmgmt import -ca -server ldap*
	- ii. CA certificate also must meet the requirement listed below:
		- 1. All certificate must be of RSA 2048 key pair signed with SHA256 hash
- c. Add the server
	- i. If RADIUS server is used, then issue the following CLI command and ensure only '*peap-mschapv2*' is configured.

```
aaaconfig -–add <radius-serverip> -conf radius -a peap-mschapv2
```
ii. If LDAP server is used, then issue the following CLI command,

```
aaaconfig --add <ldap-serverip> -conf ldap -d <domain>
```
- d. Set the final authentication setting
	- i. If setting up a RADIUS server, then issue the following CLI command: *aaaconfig --authspec "radius;local"*
	- ii. If setting up a LDAP server, then issue the following CLI command: *aaaconfig --authspec "ldap;local"*
- 9. If in-flight encryption feature is enabled, disable it using *portcfgencrypt –disable <portnum>*
- 10. If management IP Sec feature is enabled, disable it using *ipsecconfig* CLI
- 11. If Inband Management feature is enabled, disable it using *portcfg mgmtif <port num> disable*
- 12. In FIPS mode http is blocked and only https is allowed. For using https in FIPS mode, configure HTTPS using the *seccertmgmt* CLI with a third party certificate

*seccertmgmt import -ca -server https seccertmgmt import -cert https* 

### 13. \*\*\* CIPHER CONFIGURATION SETUP STEP \*\*\*

Configure cipher using *seccryptocfg* CLI to configure ciphers for SSH, TLS, RADIUS and LDAP

a. Export default\_strong template from the switch.

*seccryptocfg --export default\_strong -server <server-ip> -name <username> -proto scp -file <filename>* 

- *b.* Edit the template to include only the ciphers as mentioned in section, 3.1.1 (FIPS Approved Cryptographic Algorithms)
- c. Download the template and enable it

*seccryptocfg --import <custom template name> -server <serverip> -name <username> -proto scp -file <filename> seccryptocfg --apply <custom template name>* 

14. Enable secure protocols using *configurechassis* command

```
configurechassis 
Configure... 
  cfgload attributes (yes, y, no, n): [no] y 
         Enforce secure config Upload/Download (yes, y, no, n): [no] y
```
#### 15. SNMP configurations

- a. Disable SNMPv1 using the following CLI command *snmpconfig –disable snmpv1*
- b. If SNMPv3 is to be used in FIPS mode,
	- i. Enable SNMPv3 and sec level to auth and Priv
	- ii. Passwords for all users should be of minimum length 8
	- iii. Auth protocol should be SHA1
	- iv. Priv protocol should be AES128 NOTE: DES must not be configured for SNMPv3

```
Eg: snmpconfig -–set snmpv3
```
*SNMP Informs Enabled (true, t, false, f): [false]* 

*SNMPV3 Password Encryption Enabled (true, t, false, f): [false] true Warning: The encrypted password cannot be decrypted. Do you want to continue? (yes, y, no, n): [no] y* 

```
SNMPv3 user configuration(snmp user not configured in FOS user 
database will have default VF context and admin role as the default): 
User (rw): [snmpadmin1] 
Auth Protocol [MD5(1)/SHA(2)/noAuth(3)]: (1..3) [3] 2 
New Auth Passwd: 
Verify Auth Passwd: 
Priv Protocol [DES(1)/noPriv(2)/AES128(3)/AES256(4)]): (1..4) [2] 3 
New Priv Passwd: 
Verify Priv Passwd:
```
- 16. Passwords for default accounts (admin and user) must be changed after every zeroization to maintain FIPS 140-2 compliance. Change the default password for "admin" and "user" by pressing "Enter" instead of "Ctrl-C" after logging in as "admin".
- 17. Modify the authutil policy in every VF present, to use hash sha256 and DH group 4 (setcontext to each VF and execute below commands):

*authutil -–set -h sha256 authutil -–set -g 4* 

- 18. Disable bootprom using the CLI *fipscfg –disable bootprom*.
	- a. Bootprom account can be disabled only as root.
	- b. Enable root account using following CLI *userconfig -–change root –e yes*
- c. Login as "root" and disable the bootprom using *fipscfg -–disable bootprom*
- d. Login as "admin" again and disable "root" using *userconfig -–change root –e no*
- 19. Verify if the switch is configured to be FIPS compliant
	- a. Execute *'fipscfg -–verify fips*'
	- b. Ensure that all conditions are met and the message is displayed that FIPS mode can be enabled.

```
Ex: (Indicates of both failure and pass example) 
   fipscfg -–verify fips 
   Standby firmware supports FIPS - PASS 
   SELF tests check has passed - PASS 
   Root account check has passed - PASS 
   Radius check has passed - PASS 
   Authentication check has passed - PASS 
   Inflight Encryption check has passed - PASS 
   IPSec check has passed - PASS 
   IPv6 policies FIPS compliant - PASS 
   IPv6 policies FIPS compliant - PASS 
   SNMP is in read only mode. - PASS 
   SNMP User password length check - PASS 
   SNMP Users have no MD5 auth protocol check - PASS 
   Bootprom access is disabled. - PASS 
   Secure config upload/download is enabled. - PASS 
   SSH DSA Keys check passed - PASS 
   Inband Management interface is disabled - PASS 
   Ipsecconfig is disabled. – PASS 
   FCIP validations - PASS 
   Certificates validation has passed - PASS 
   SSH host key (RSA) validation has passed - PASS
```
20. If all the tests are PASS in above step, then proceed to enable FIPS mode.

#### 21. Enable FIPS Mode

Execute *'fipscfg -–enable fips'* 

*sw068:test> fipscfg --enable fips FIPS mode has been set to : Enabled* 

Verify that the FIPS mode has been set to 'Enabled'' using *'fipscfg -–show'* 

```
sw068:test> fipscfg -–show 
FIPS mode is : Enabled 
FIPS Selftests mode/status is : Enabled/None
```
- Power-cycle the switch.
- Login to the node as an authorized user, and verify that the self-tests mode is set to ' Enabled/Pass'

```
Sw0sar068:test> fipscfg -–show 
FIPS mode is : Enabled 
FIPS Selftests mode/status is : Enabled/Pass
```
- 22. Enable the DH key size configuration using '*fipscfg -–enable dh*'
- 23. The tamper evident seals supplied in FIPS Kit Brocade XBR-000195 (P/N: 80-1002006-02) must be installed as defined in section 13 (Appendix A: Tamper Label Application).
- 24. After successful completion of step 23, your switch is now a FIPS Validated Cryptographic Module in FIPS Approved mode.
- 25. WARNING: At this point, the algorithms in Section 3.2, Table 8, are now disabled. Any use of these algorithms, or an attempt by the operator to revert the configuration in Section 3.1.2.2, is an explicit violation of this Security Policy and implicitly toggles the module out of FIPS mode.

NOTE: Upon successful completion of all configuration steps in Section 3.1.2.2, self-tests will forevermore be enabled, even if the operator violates this Security Policy which implicitly toggles the module out of FIPS mode after configuration.

## 3.1.3 How to determine that an Approved mode of operation is selected

After all steps specified in section 3.1.2.2 (Cryptographic module initialization) are performed, the operator shall perform the following instructions to examine the mode of operation:

- 1. Check for successful status of the powerup Self-Tests. For details, see section 8, Security Rules.
- 2. Confirm the firmware version using *firmwareshow* command
	- a. *firmwareshow*
- 3. Check status of FIPS mode
	- a. *fipscfg –show*
- 4. Validate that the tamper evident seals are applied and the module is untampered (see section 9.2 for details).
- 5. Do not configure the device to use any of the algorithms listed in section 3.2, Non-Approved mode of operation

REST OF THIS PAGE WAS INTENTIONALLY LEFT BLANK.

## 3.2 Non-Approved FIPS cryptographic algorithms and services

This section lists all non-Approved cryptographic algorithms and all Non-Approved services which MUST NOT be used. The use of any such algorithm, and service, is an explicit violation of this Security Policy and is explicitly disallowed by this Security Policy.

The module supports a Non-Approved mode of operation. This mode of operation exists when:

1. After the module has been initialized and configured as per Section 3.1, the Crypto-Officer reverts any of the configuration procedures and executes the Non-Approved services in Table 9 using the Non-Approved Algorithms in Table 8.

The algorithms marked "non-compliant" are not compliant simply because they are invoked in the Non-Approved mode of operation, by a Non-Approved mode service.

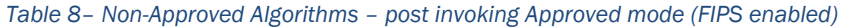

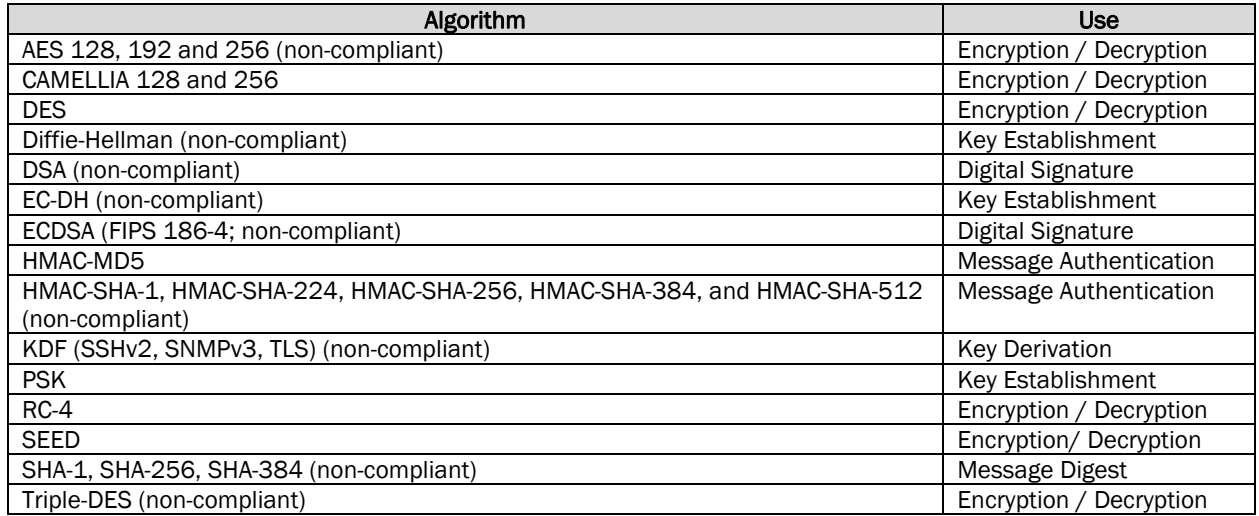

REST OF THIS PAGE WAS INTENTIONALLY LEFT BLANK.

## These functions and services are non-compliant and disallowed in Approved mode of operation.

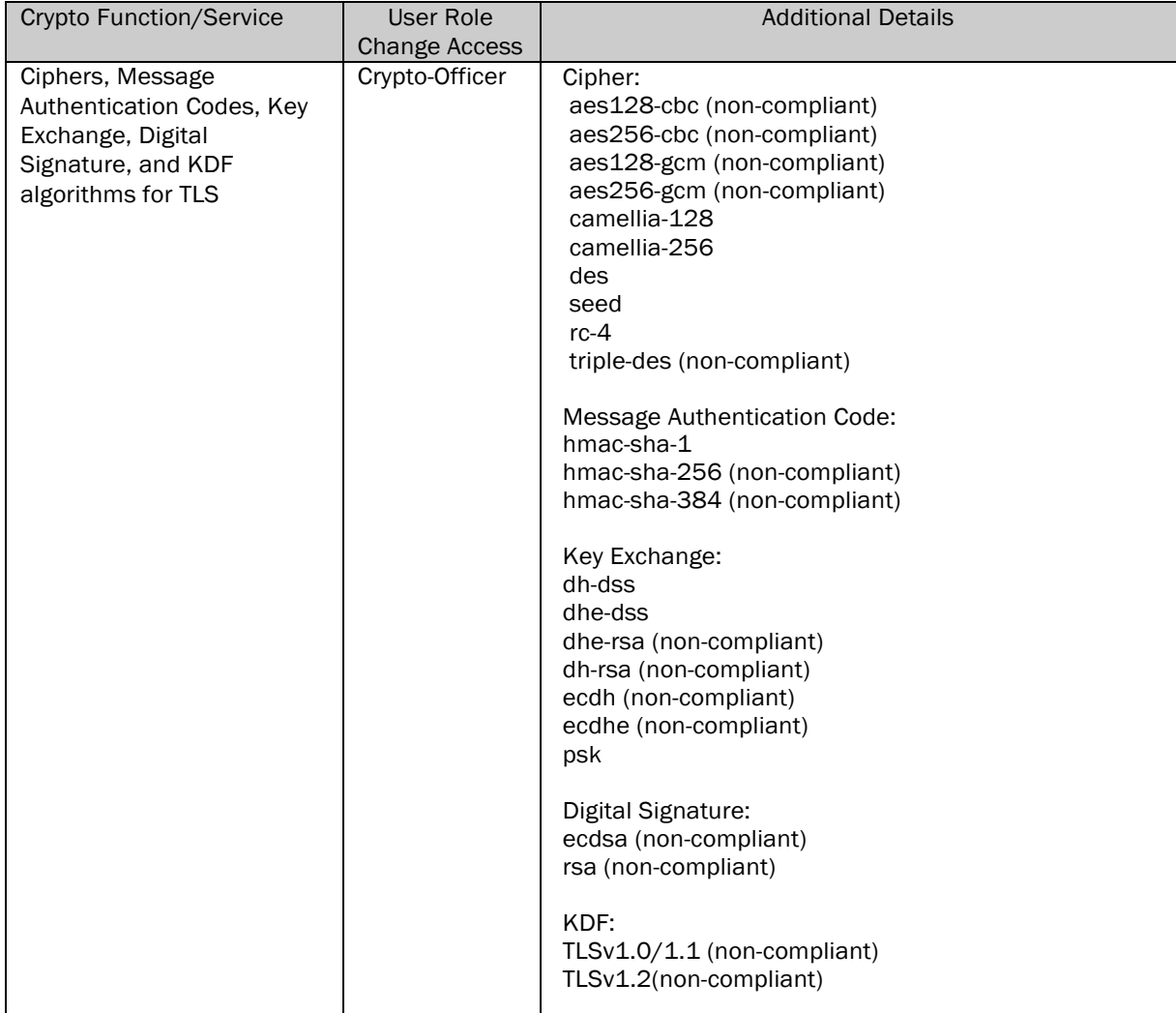

## *Table 9 - Services in Non-Approved Mode of Operation*

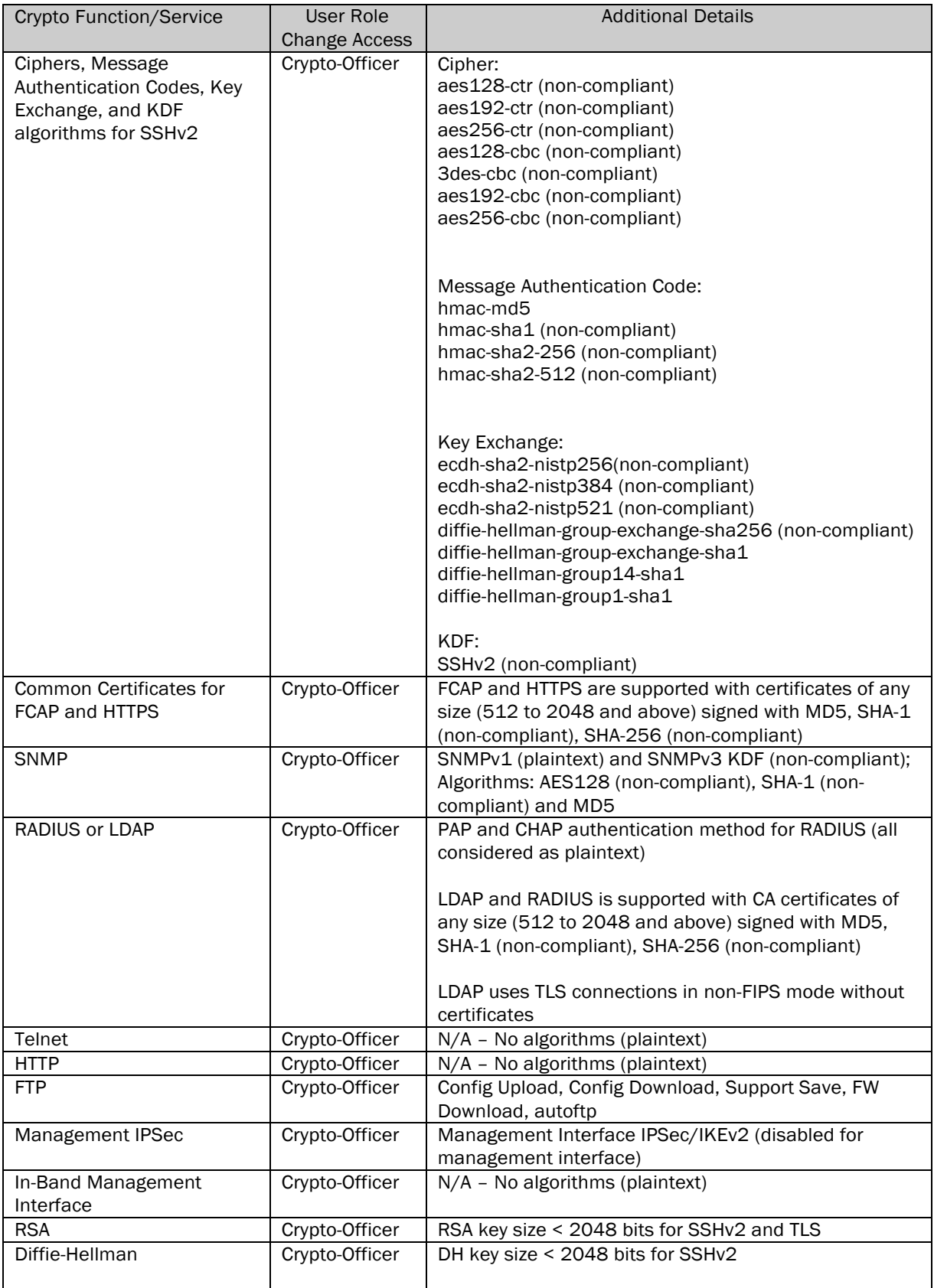

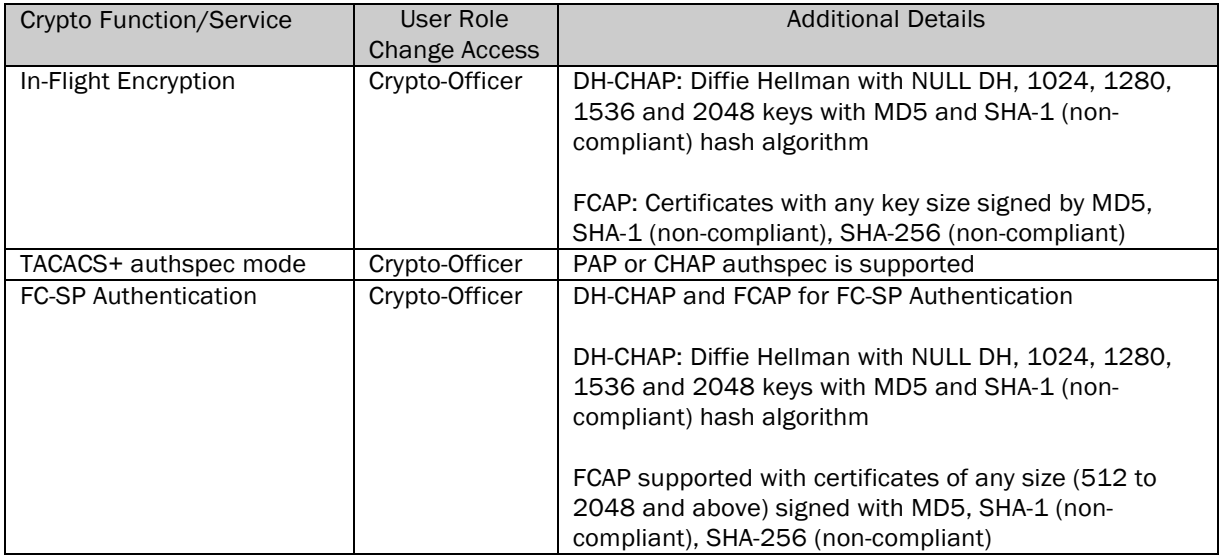

## REST OF THIS PAGE WAS INTENTIONALLY LEFT BLANK.

## 4 Ports and Interfaces

The G620 cryptographic module provides the following physical ports and logical interfaces:

- Fiber Channel: Data Input, Data Output, Control Input, Status Output
- 1 GbE & 10 GbE: Data Input, Data Output, Control Input, Status Output
- Ethernet Ports: Control Input, Status Output
- Serial port: Control Input, Status Output
- USB: Data Input, Data Output, Status Output
- Power Supply Connectors: Power Input
- LEDs: Status Output

## 4.1 LED Indicators

### *Table 10 - Port/Interfaces Brocade G620*

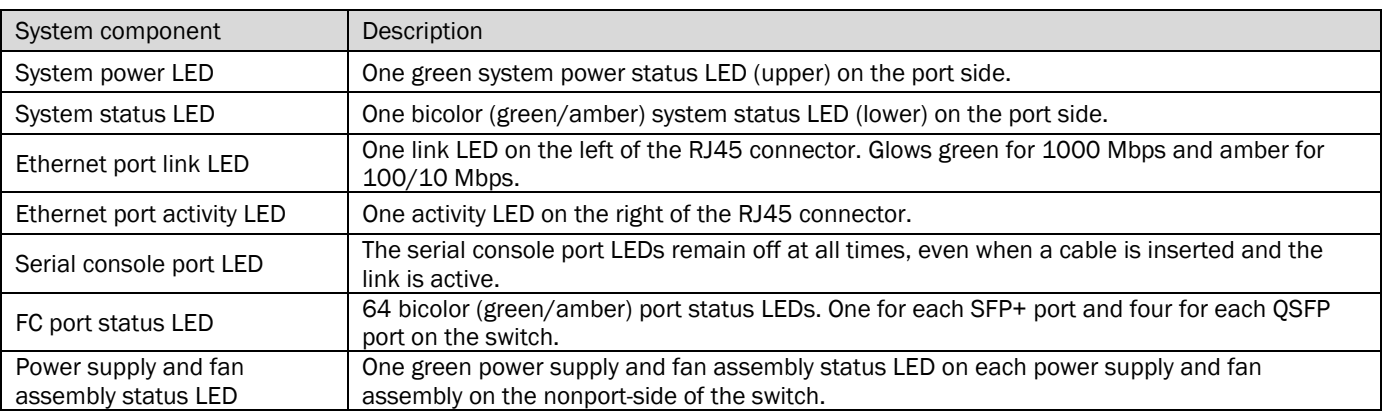

### *Table 11 - Port/Interface Quantities Brocade G620*

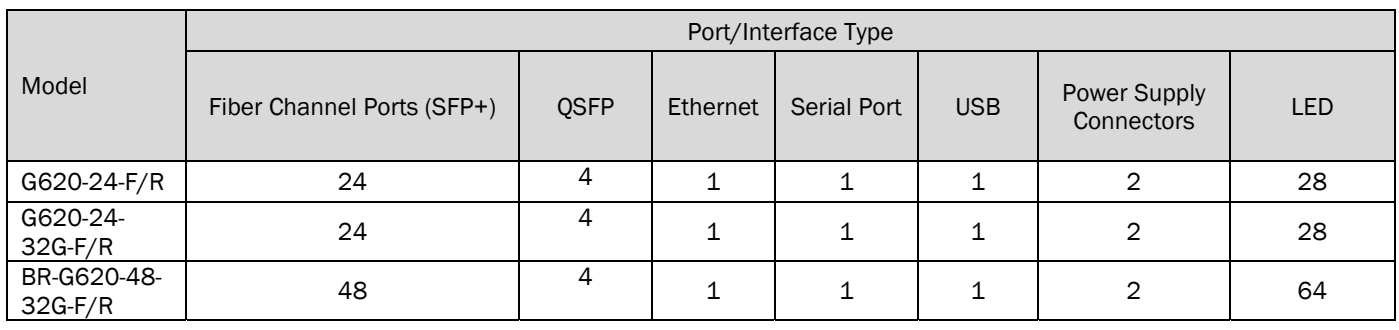

REST OF THIS PAGE WAS INTENTIONALLY LEFT BLANK.

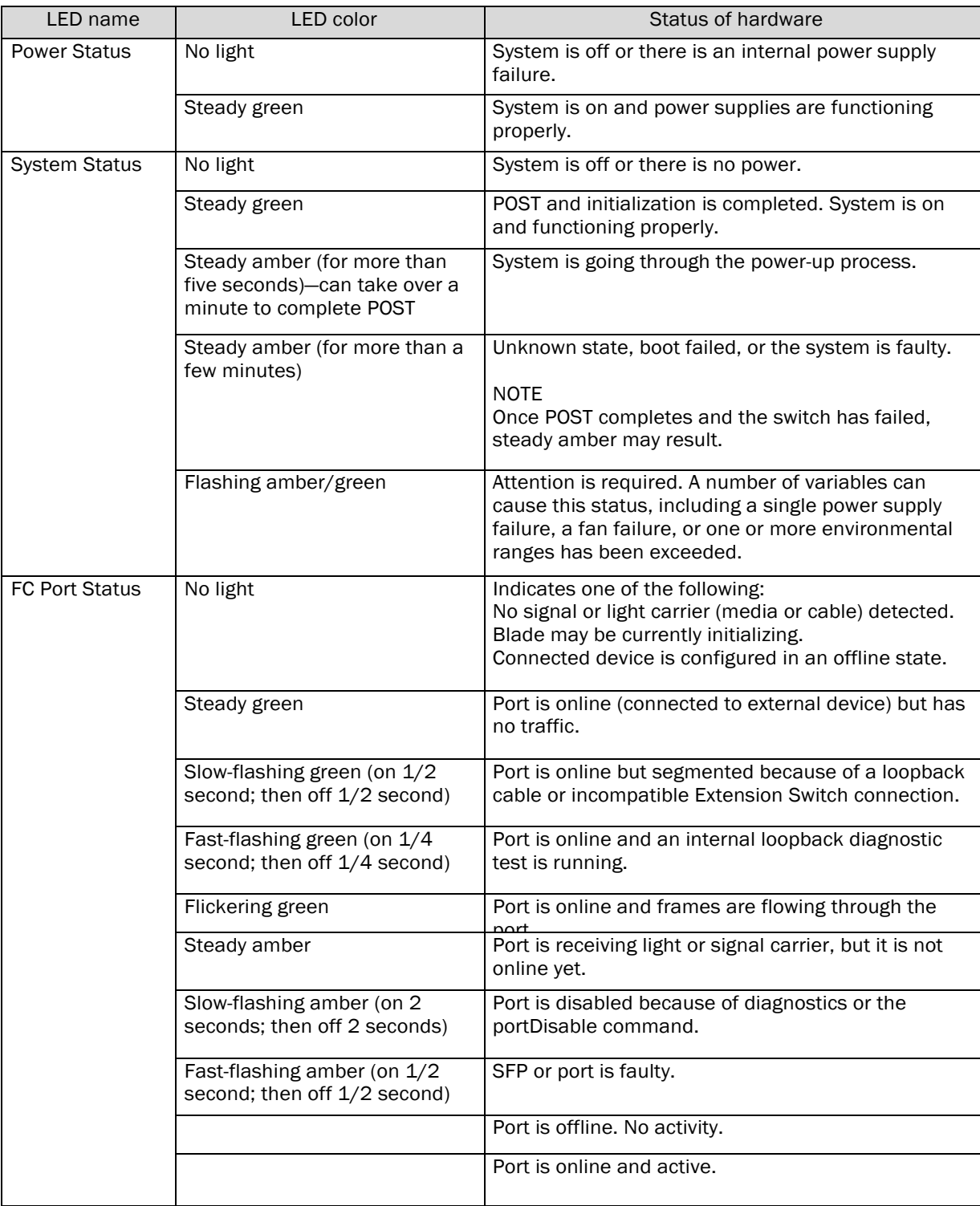

## *Table 12 - Port-side LED patterns during normal operation*

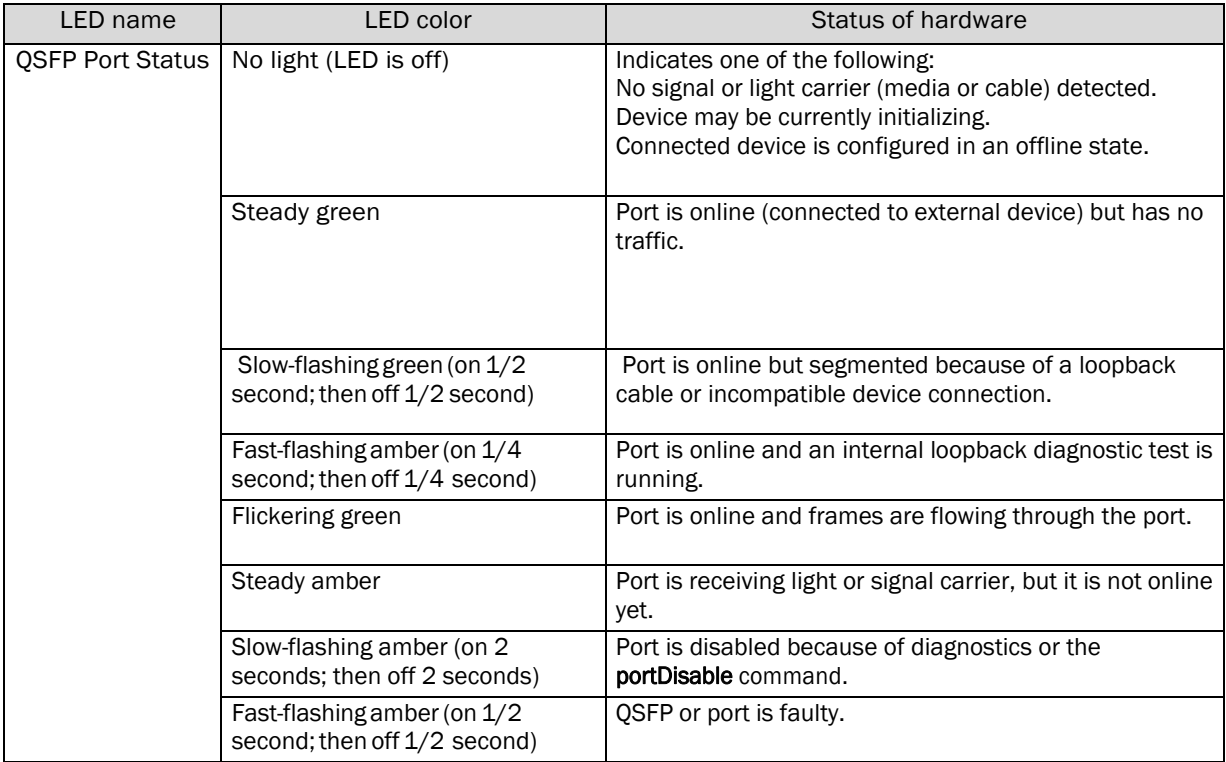

## *Table 13 - Non-port-side LED patterns during normal operation*

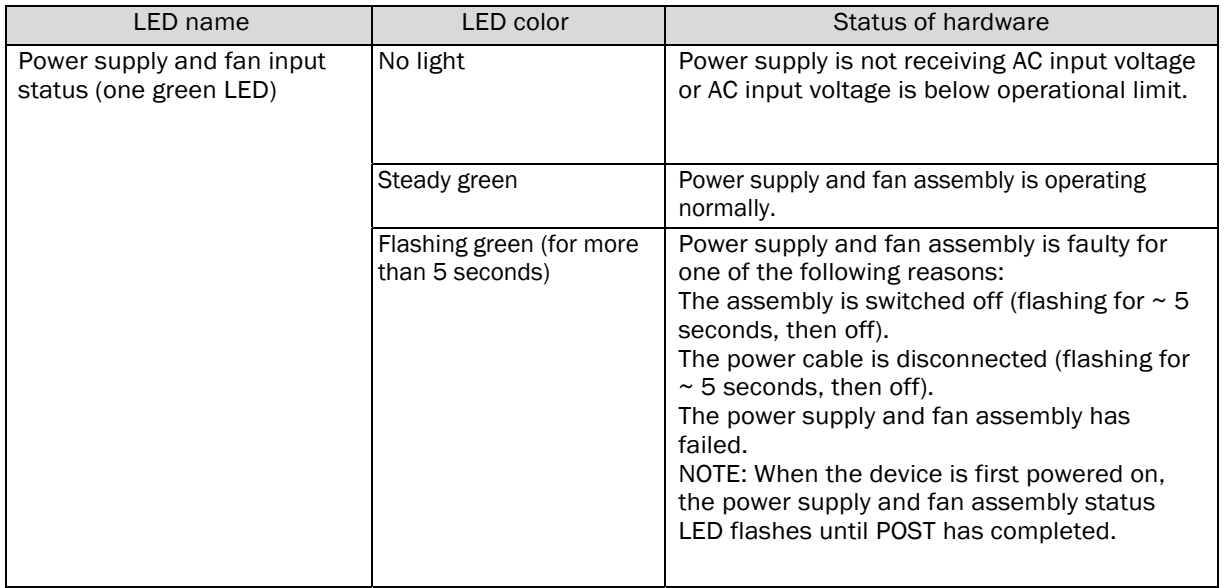

## 5 Identification and Authentication Policy

## 5.1 Assumption of Roles

The cryptographic module supports the following operator roles listed in the table below. The cryptographic module enforces the separation of roles using role-based operator authentication. An operator must enter a username and its password to log in. The username is an alphanumeric string of maximum 32 characters. The password is an alphanumeric string of 8 to 40 characters chosen from 96 printable and human-readable characters. Upon correct authentication, the role is selected based on the username of the operator and the context of the module. At the end of a session, the operator must log-out. The module supports a maximum of 256 operators, five Radius servers and five LDAP servers that may be allocated the following roles:

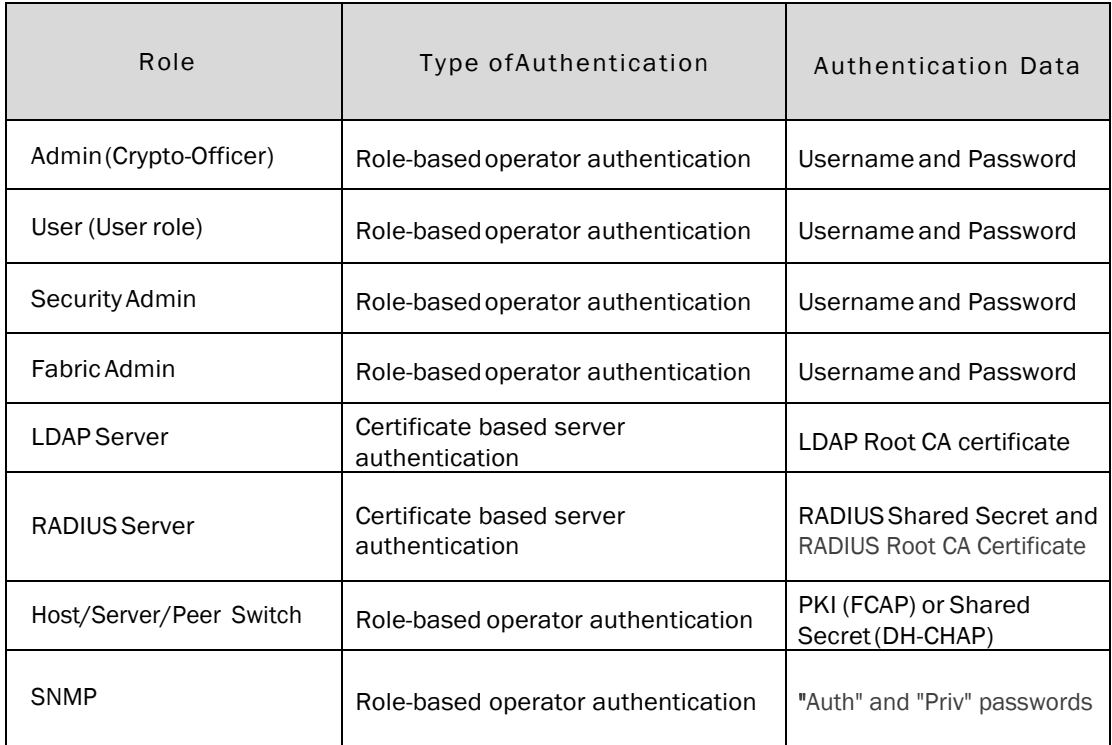

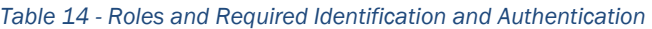

REST OF THIS PAGE WAS INTENTIONALLY LEFT BLANK.

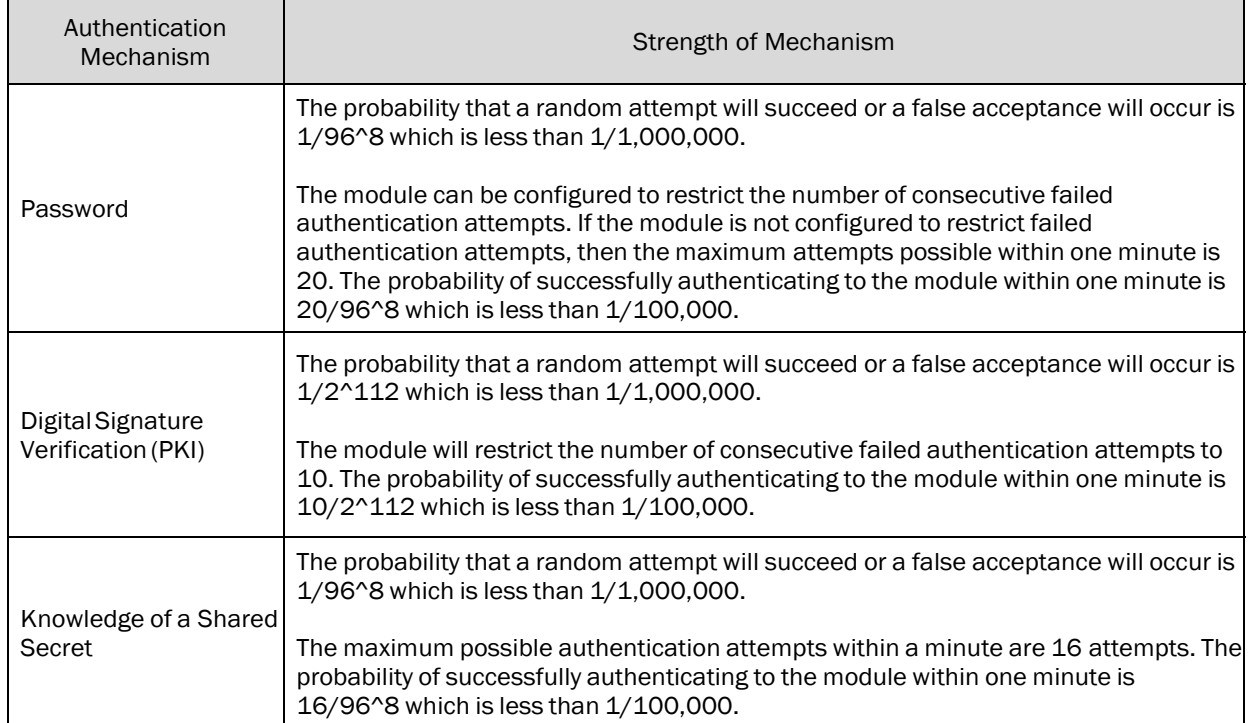

## *Table 15 - Strengths of Authentication Mechanisms*

REST OF THIS PAGE WAS INTENTIONALLY LEFT BLANK.

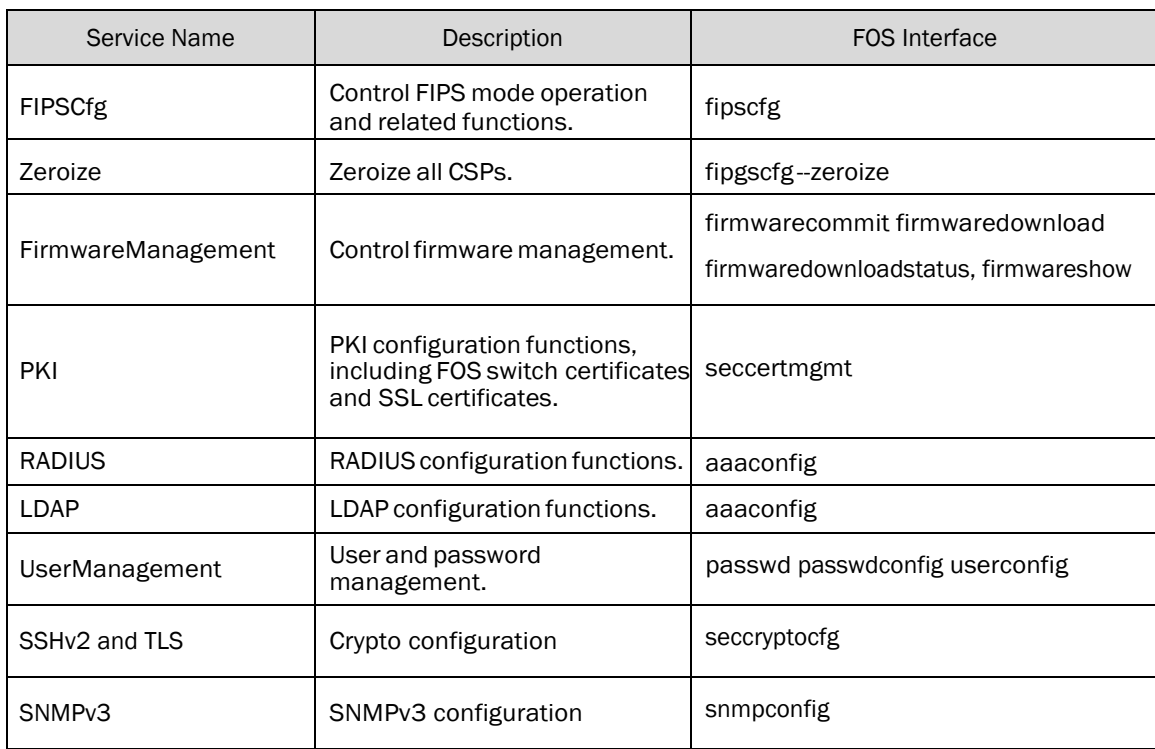

## *Table 16 – Description of Services in Approved mode of operation*

## REST OF THIS PAGE WAS INTENTIONALLY LEFT BLANK.

## 6 Access Control Policy

## 6.1 Roles and Services

*Table 17* - Services Authorized for Roles*- Strengths of Authentication Mechanisms*

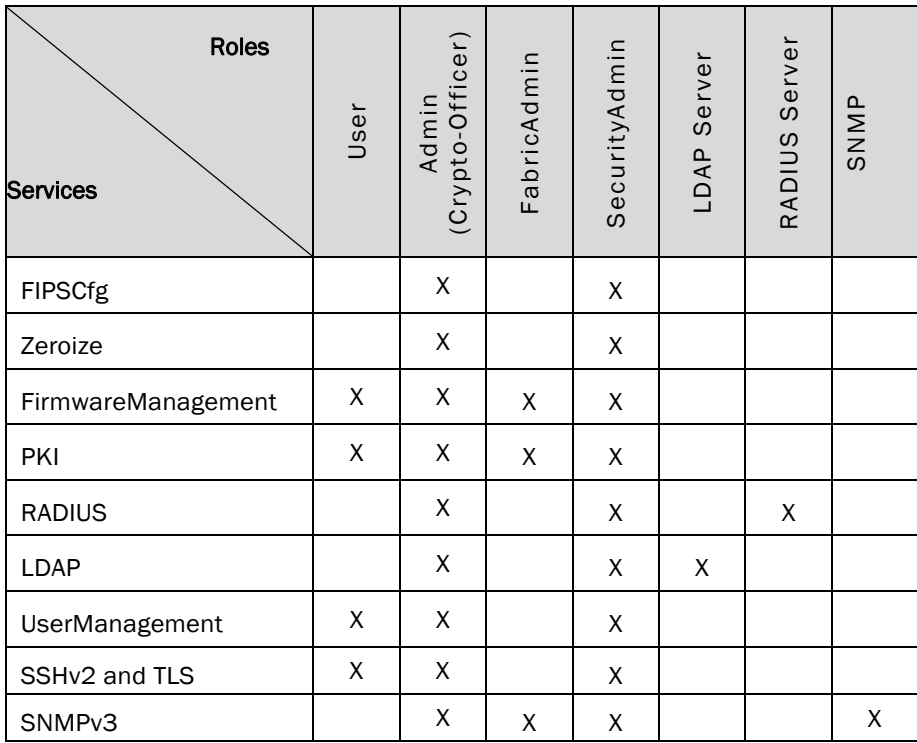

## 6.2 Unauthenticated Services

The cryptographic module supports the following unauthenticated services:

- Self-tests: This service executes the suite of self-tests required by FIPS 140-2. Self-tests may be initiated by power-cycling the module.
- Show Status: This service is met through the various status outputs provided by the services provided above, as well as the LED interfaces.

REST OF THIS PAGE WAS INTENTIONALLY LEFT BLANK.

## 6.3 Definition of Critical Security Parameters (CSPs)

DH Private Key:

DH Private Keys for use with 2048 bit modulus

SSHv2/SCP/SFTP CSPs:

- SSHv2/SCP/SFTP Encryption Keys
- SSHv2/SCP/SFTP Authentication Key
- SSHv2 KDF Internal State
- SSHv2 DH Shared Secret Key (2048 bit)
- SSHv2 ECDH Shared Secret Key (P-256)
- SSHv2 ECDH Private Key (P-256)
- SSHv2 ECDSA Private Key (P-256)
- Value of K during SSHv2 P-256 ECDSA session

## TLS CSPs:

- TLS Private Key (RSA 2048)
- TLS Pre-Master Secret
- **•** TLS Master Secret
- TLS KDF Internal State
- TLS Session Keys 128, 256 bit AES CBC
- TLS Authentication Key for HMAC-SHA-1 (160 bits) and HMAC-SHA-256

## CP DRBG CSPs:

- CP DRBG Seed Material
- CP DRBG Internal State (V and Key)

## Passwords:

• Passwords

## RADIUS Secret:

RADIUS Secret

## SNMPv3 CSPs:

- SNMPv3 Auth and Priv password
- SNMPv3 KDF Internal State
- SNMPv3 Auth and Priv Secrets

## 6.4 Definition of Public Keys

DH Public Keys:

- DH Public Key (2048 bit modulus)
- DH Peer Public Key (2048 bit modulus)

TLS Public Keys:

- TLS Public Key (RSA 2048)
- TLS Peer Public Key (RSA 2048)

FW Download Public Key:

FW Download Public Key (RSA 2048)

SSHv2 Public Keys:

- SSHv2 ECDSA Public Key (P-256)
- SSHv2 ECDSA Peer Public Key (P-256)
- SSHv2 ECDH Public Key (P-256)
- SSHv2 ECDH Peer Public Key (P-256)

LDAP ROOT CA Public Key:

LDAP ROOT CA certificate (RSA 2048)

RADIUS ROOT CA Public Key:

RADIUS ROOT CA certificate (RSA 2048)

REST OF THIS PAGE WAS INTENTIONALLY LEFT BLANK.

## 6.5 Definition of CSPs Modes of Access

Table below defines the relationship between access to CSPs and the different module services. Please see Section 6.3 and Section 6.4 for explicit designation of CSPs and Public Keys. The modes of access shown in the table are defined as follows:

- R: Read
- W: Write
- N: No Access
- Z: Zeroize (Session Termination and "*fipscfg –zeroize*" command)

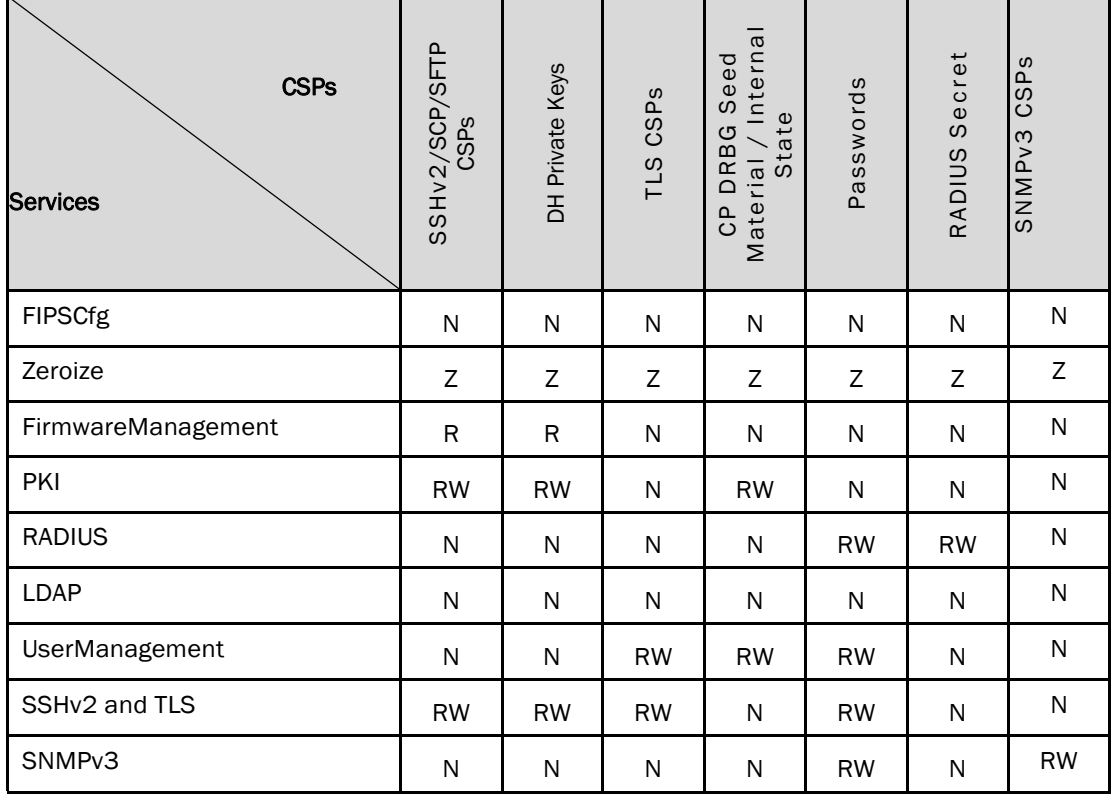

#### *Table* 18 *- CSP Access Rights within Roles and Services*

REST OF THIS PAGE WAS INTENTIONALLY LEFT BLANK.

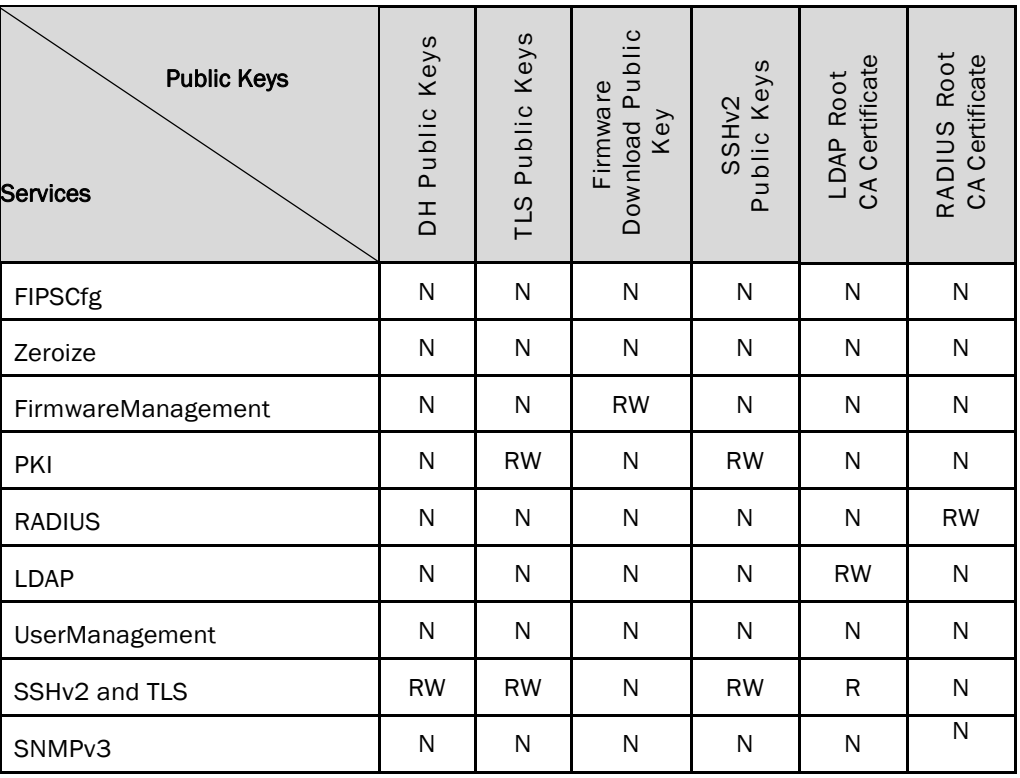

## *Table* 19 *- Public Key Access Rights within Roles & Services*

## 7 Operational Environment

The FIPS 140-2 Area 6 Operational Environment requirements are not applicable because the device supports a limited operational environment; only trusted, validated code RSA signed may be executed.

REST OF THIS PAGE WAS INTENTIONALLY LEFT BLANK.

## 8 Security Rules

The cryptographic modules' design corresponds to the cryptographic module's security rules. This section documents the security rules enforced by the cryptographic module to implement the security requirements of this FIPS140-2 Level 2 module.

- 1) The cryptographic module shall provide role-based authentication.
- 2) When the module has not been placed in a valid role, the operator shall not have access to any cryptographic services.
- 3) The cryptographic module shall perform the following tests:
	- a) Power up Self-Tests:
		- AES (128,192 and 256) CBC Encrypt KAT
		- AES (128,192 and 256) CBC Decrypt KAT
		- HMAC SHA-1 KAT
		- HMAC-SHA-224 KAT
		- HMAC SHA-256 KAT
		- HMAC SHA-384 KAT
		- HMAC SHA-512 KAT
		- SP800-90A DRBG KAT
		- SHA-1 KAT
		- SHA-256 KAT
		- SHA-384 KAT
		- SHA-512 KAT
		- RSA 2048 SHA-256 Sign KAT
		- RSA 2048 SHA-256 Verify KAT
		- SP800-135 SSHv2 KDF KAT
		- SP800-135 TLS 1.0 KDF KAT
		- SP800-135 TLS 1.2 KDF KAT
		- ECDSA KAT
		- ECDH KAT (Primitive "Z" Computation KAT)
		- SP800-135 SNMPv3 KDF KAT
	- b) Critical Functions Tests:
		- RSA 2048 Encrypt/Decrypt
	- c) Message reporting for Status of Power-Up Self-Tests
		- On Success, CP will display the status as below, *<Algorithm Detail>…..successful*
		- On Failure, CP will display the Power-Up Self-Tests status as shown below, *<Algorithm Detail>…..FAILED!*

- d) Firmware Integrity Tests (128-bit EDC)
	- On Failure, the following message is displayed:

*Firmware integrity check failed*

- On Success, the following message is displayed: *Firmware integrity test passed*
- e) Conditional Self-Tests
	- Continuous Random Number Generator NDRNG test Performed on non-Approved RNG.
	- Continuous Random Number Generator test performed on DRBG (CTR\_DRBG, AES-256).
	- RSA 2048 SHA-256 Pairwise Consistency Test (Sign/Verify)
	- RSA 2048 Pairwise Consistency Test (Encrypt/Decrypt)
	- ECDSA P-256 Pairwise Consistency Test (Sign/Verify)
	- Firmware Load Test (RSA 2048 with SHA-256 Signature Verification)
	- Bypass Test: N/A
	- Manual Key Entry Test: N/A
- f) Message reporting for Status of Conditional Self-Tests
	- Continuous Random Number Generator related tests
		- o On CP *NDRNG continuous test failed! or ERROR: DRBG Critical Failure! FIPS Drbg Health Check Failed or* 
			- *ERROR: DRBG Critical Failure! FIPS DRBG Init Failed*
	- On Failure in RSA 2048 Pairwise Consistency related Tests *Conditional tests failed at Sign/Verify or* 
		- *Conditional tests failed Encrypt/Decrypt*
	- On Failure in ECDSA Pairwise Consistency related Tests *ECDSA pair wise consistency test failed*
	- On Failure in Firmware Load Test

*Firmware download failed - Failed to download RPM package* 

or

*Firmwaredownload failed because the signature for the firmware could not be validated.*

- g) At any time the cryptographic module is in an idle state, the operator shall be capable of commanding the module to perform the power-up self-test.
- 4) Data output shall be inhibited during key generation, self-tests, zeroization, and error states.
- 5) Status information shall not contain CSPs or sensitive data that if misused could lead to a compromise of the module.
- 6) The module does not support a maintenance role or maintenance interface.
- 7) The serial port may only be accessed by the Crypto-Officer when the Crypto-Officer is physically present at the cryptographic boundary, via a direct connection without any network access or other intervening systems.
- 8) The following protocols have not been reviewed or tested by the CAVP nor CMVP
	- i) TLS v1.0/v1.1
	- ii) SSHv2
	- iii) TLS v1.2
	- iv) SNMPv3

## 9 Physical Security Policy

## 9.1 Physical Security Mechanisms

The multi-chip standalone cryptographic module includes the following physical security mechanisms:

- Production-grade components and production-grade opaque enclosure with tamper evident seals.
- **•** Tamper evident seals.

## 9.2 Operator Required Actions

The operator is required to inspect the tamper evident seals, periodically, per the guidance provided in the user documentation.

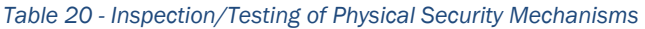

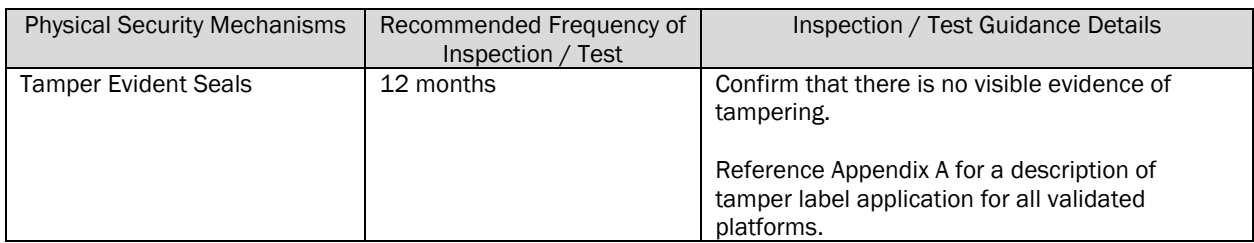

## 10 Mitigation of Other Attacks Policy

The module has not been designed to mitigate any specific attacks beyond the scope of FIPS 140-2 requirements.

### *Table 21 - Mitigation of Other Attacks*

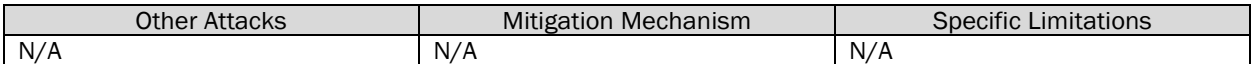

## 11 Definitions and Acronyms

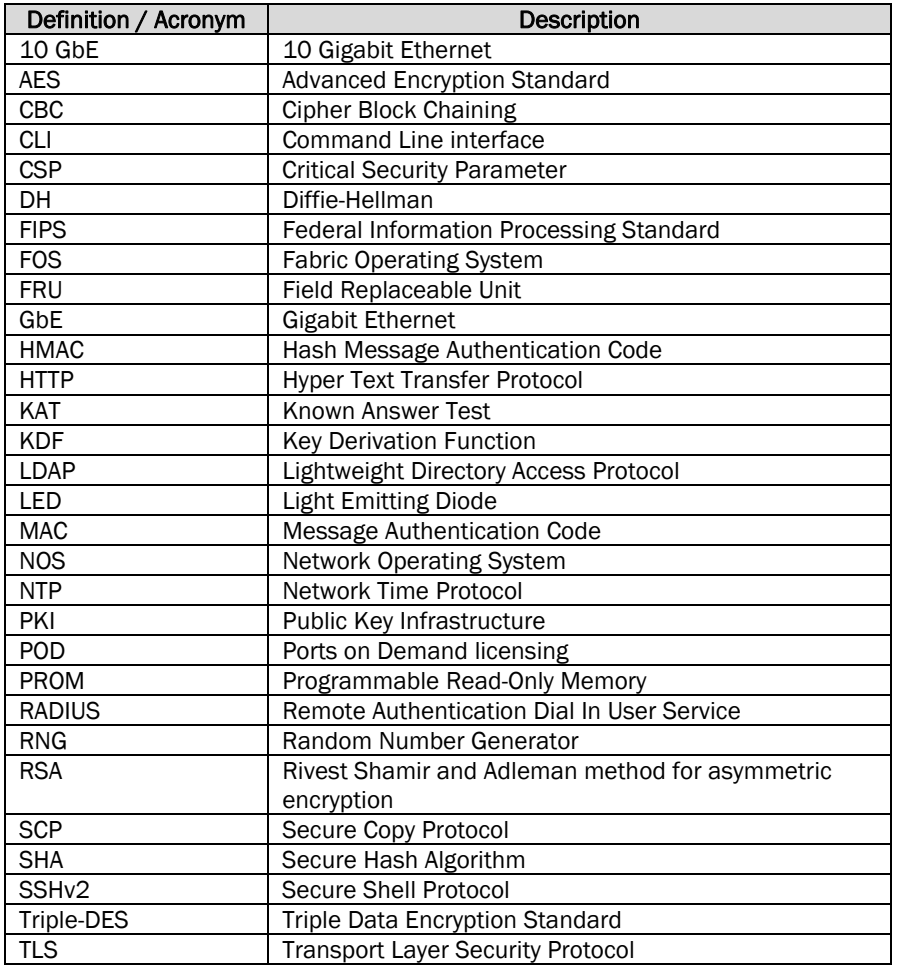

## *Table 22 - Definitions and Acronyms*

REST OF THIS PAGE WAS INTENTIONALLY LEFT BLANK.

## 12 Brocade Abbreviations

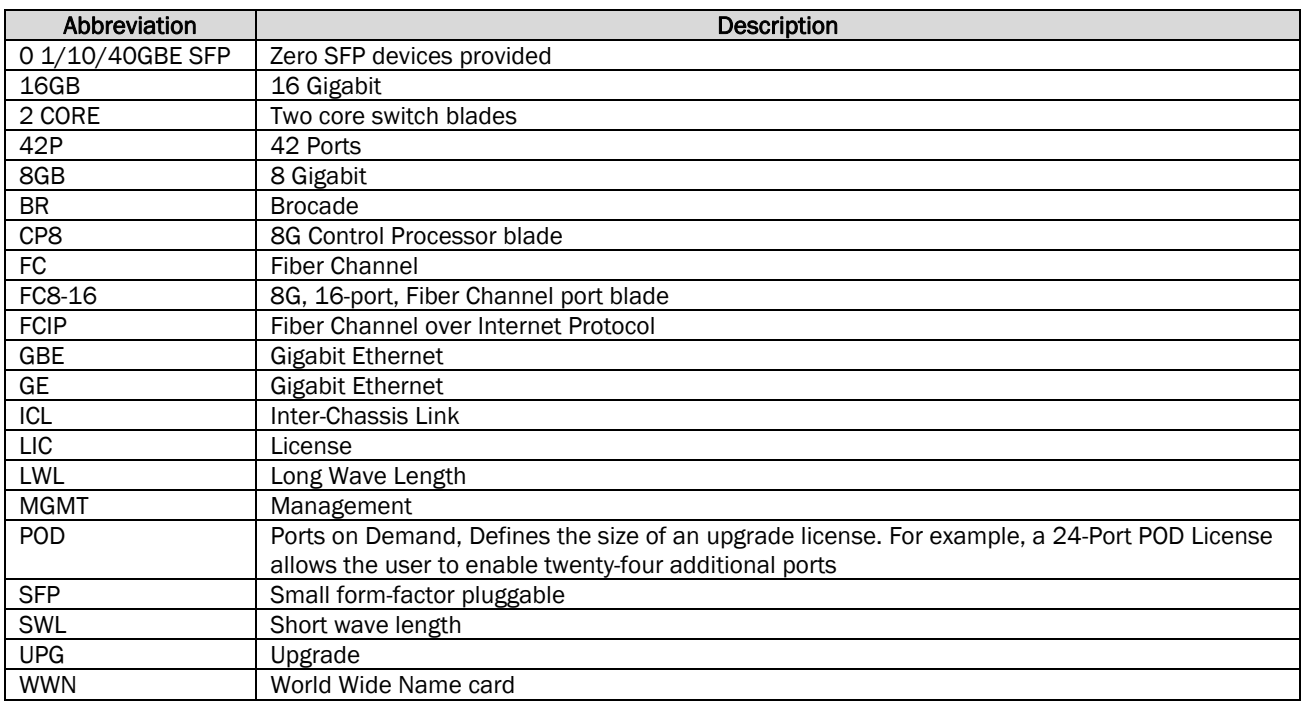

## *Table 23 - Brocade Abbreviations*

## REST OF THIS PAGE WAS INTENTIONALLY LEFT BLANK.

## 13 Appendix A: Tamper Label Application

Use ethyl alcohol to clean the surface area at each tamper evident seal placement location. Prior to applying a new seal to an area that shows seal residue, use consumer strength adhesive remove to remove the seal residue. Then use ethyl alcohol to clean off any residual adhesive remover before applying a new seal.

For each module to operate in a FIPS approved mode of operation, the tamper evident seals supplied in FIPS Kit Brocade XBR-000195 (P/N: 80-1002006-02) must be installed as defined in Appendix A.

The Crypto-Officer is responsible for storing and controlling the inventory of any unused seals. The unused seals shall be stored in plastic bags in a cool, dry environment between 60° and 70° F (15° to 20° C) and less than 50% relative humidity. Rolls should be stored flat on a slit edge or suspended by the core.

The Crypto-Officer shall maintain a serial number inventory of all used and unused tamper evident seals. The Crypto-Officer shall periodically monitor the state of all applied seals for evidence of tampering. A seal serial number mismatch, a seal placement change, a checkerboard destruct pattern that appears in peeled film and adhesive residue on the substrate are evidence of tampering. The Crypto-Officer shall periodically view each applied seal under a UV light to verify the presence of a UV wallpaper pattern. The lack of a wallpaper pattern is evidence of tampering. The Crypto-Officer is responsible for returning a module to a FIPS approved state after any intentional or unintentional reconfiguration of the physical security measures.

## 13.1 Applying Tamper-Evident Seals on the Brocade G620

The Brocade G620 requires a total of seven (7) seals. See Figure 5 through Figure 9 for details on how to position each seal. It is recommended that you perform the steps in the order described. NOTE: DO NOT PUT A SECOND SEAL AT THE SAME LOCATION.

Step 1. Right side: One (1) tamper evident seal is required to complete this step of the procedure.

Affix a seal, which wraps from the rear to the bottom of the unit at seal location 1. The purpose of this seal is to secure the top cover to the chassis. See Figure 5 for correct seal orientation and positioning.

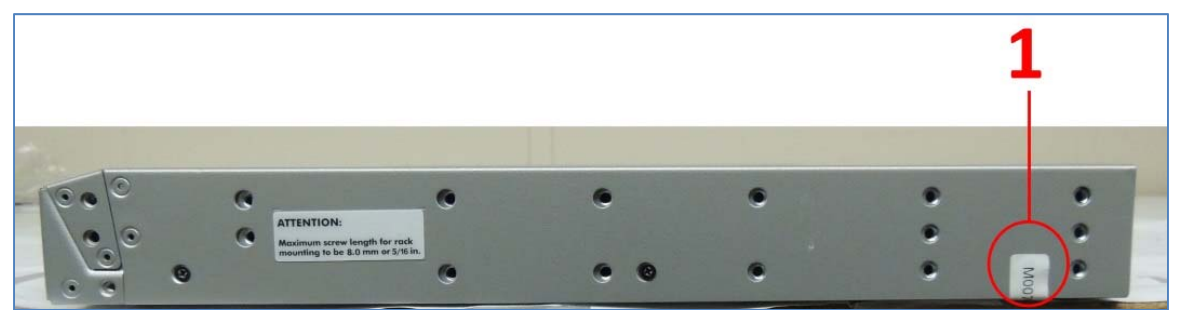

*Figure 5 – Brocade G620 Right side view with tamper evident seal* 

Step 2. Rear: Three (3) tamper evident seals are required to complete this step of the procedure.

Affix a seal, which wraps from the rear to the bottom of the unit at each of the seal locations 2, 3 and 4. The purpose of these seals is to secure the removable fan and power supply assemblies in place. See Figure 6 for correct seal orientation and positioning.

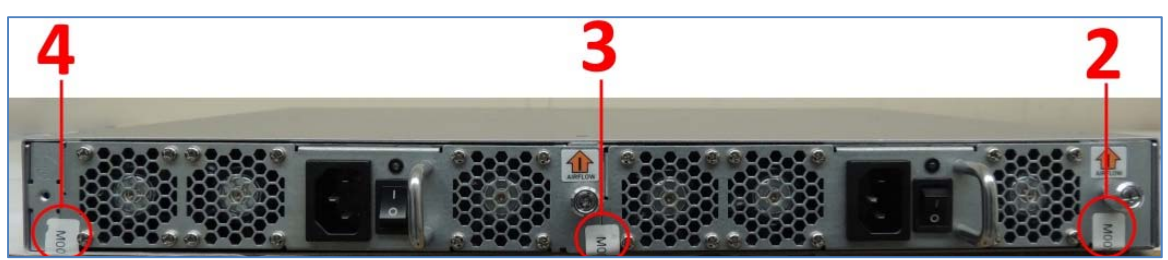

*Figure 6 – Brocade G620 Rear view with tamper evident seals* 

Step 3. Left side: One (1) tamper evident seal is required to complete this step of the procedure.

Affix a seal, which wraps from the rear to the bottom of the unit at seal location 5. The purpose of this seal is to secure the top cover to the chassis. See Figure 7 for correct seal orientation and positioning.

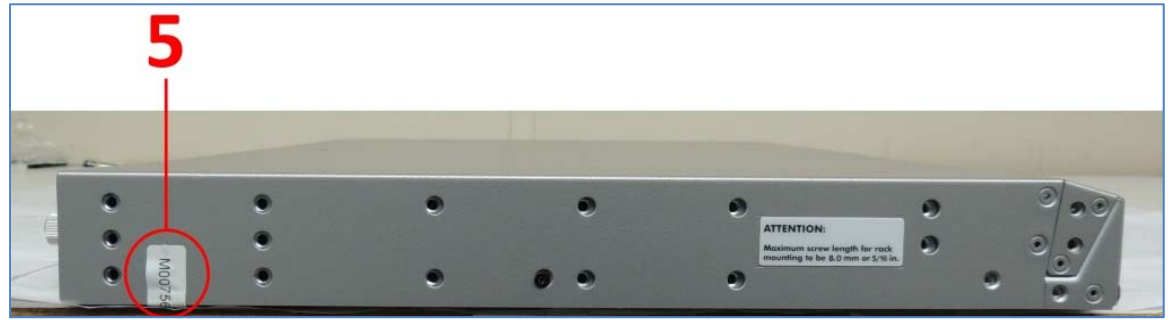

*Figure 7 – Brocade G620 Left side view with tamper evident seal* 

## REST OF THIS PAGE WAS INTENTIONALLY LEFT BLANK.

Step 4. Top: Zero (0) tamper evident seal is required to complete this step of the procedure.

The cover for the device is secured using seals placed in the other steps and requires no seals on top.

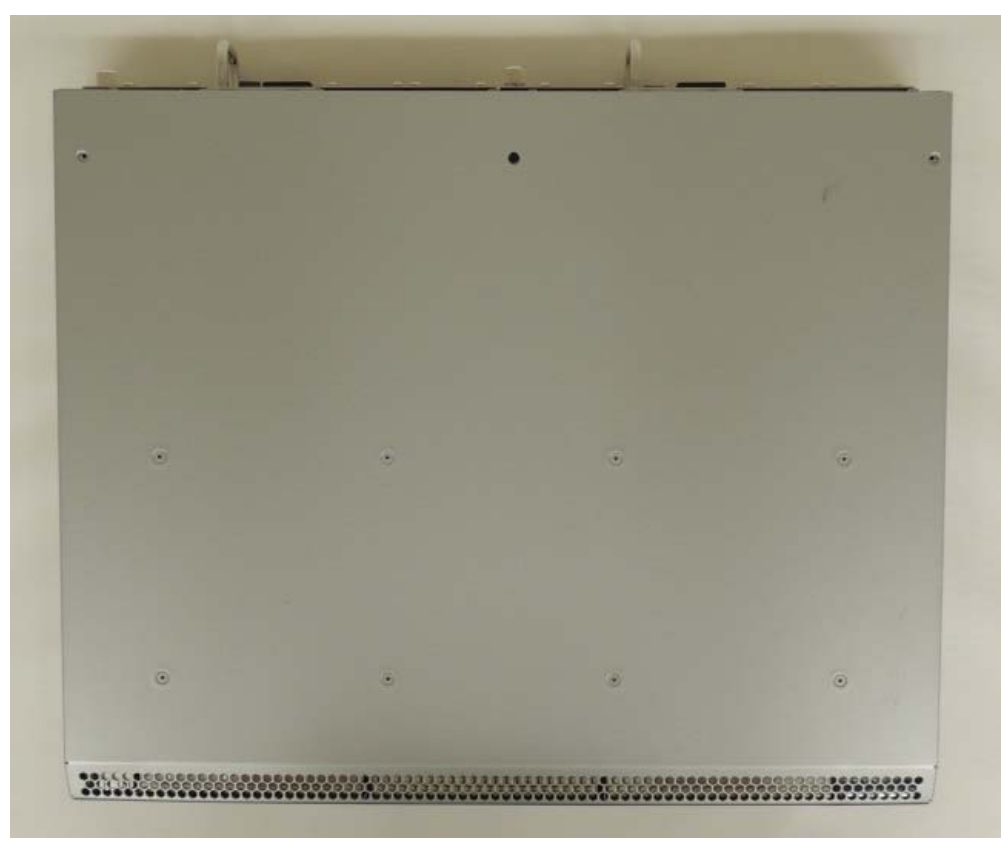

*Figure 8 – Brocade G620 Top view with no tamper evident seal* 

## REST OF THIS PAGE WAS INTENTIONALLY LEFT BLANK.

Step 5. Bottom: Two (2) tamper evident seals are required to complete this step of the procedure.

Affix a seal each at locations 6 and 7 across the bottom side of the module and the lip of the cover that latches onto it, to secure the front of the top cover in place.

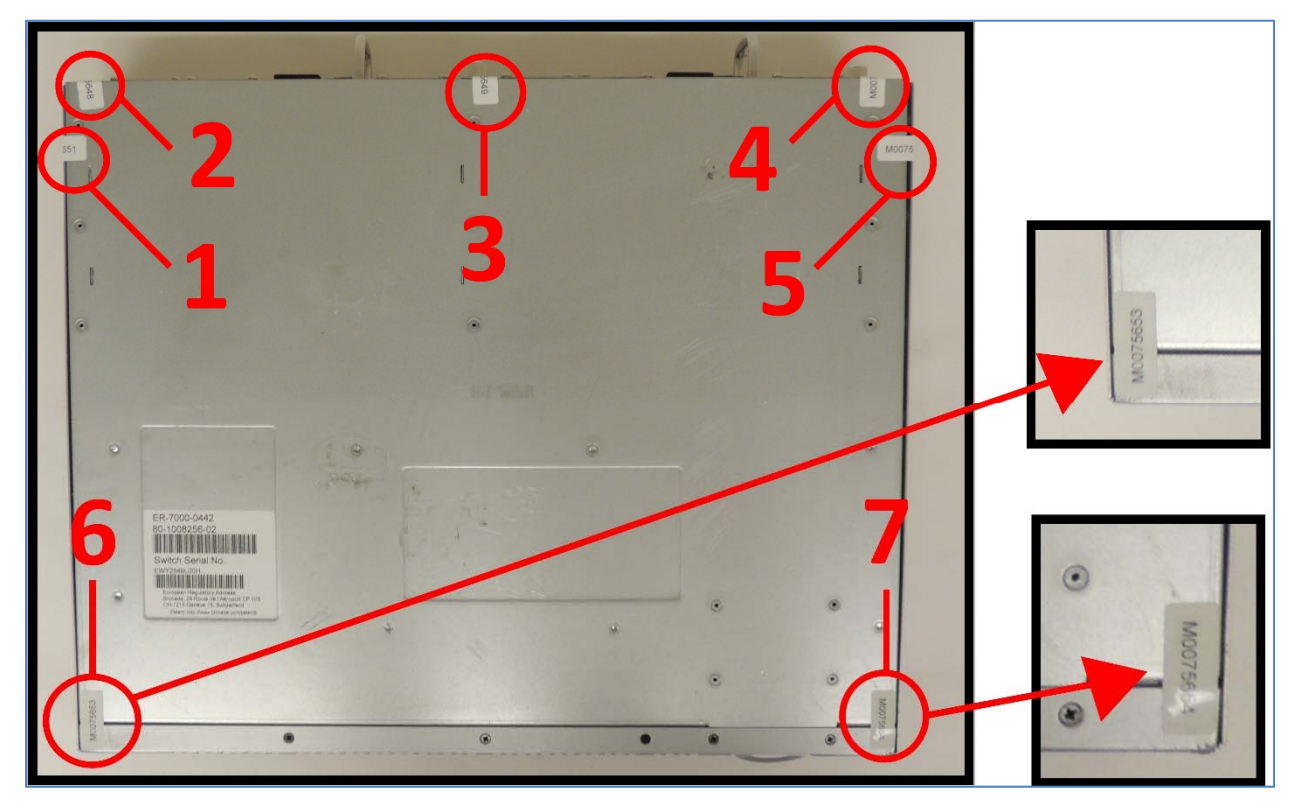

*Figure 9 –Brocade G620 Bottom view with tamper evident seals and zoomed sections* 

Figure 9 shows the bottom view of the device with the seals placed at all the required locations for compliance.

REST OF THIS PAGE WAS INTENTIONALLY LEFT BLANK.

## 14 Appendix B: Block Diagram

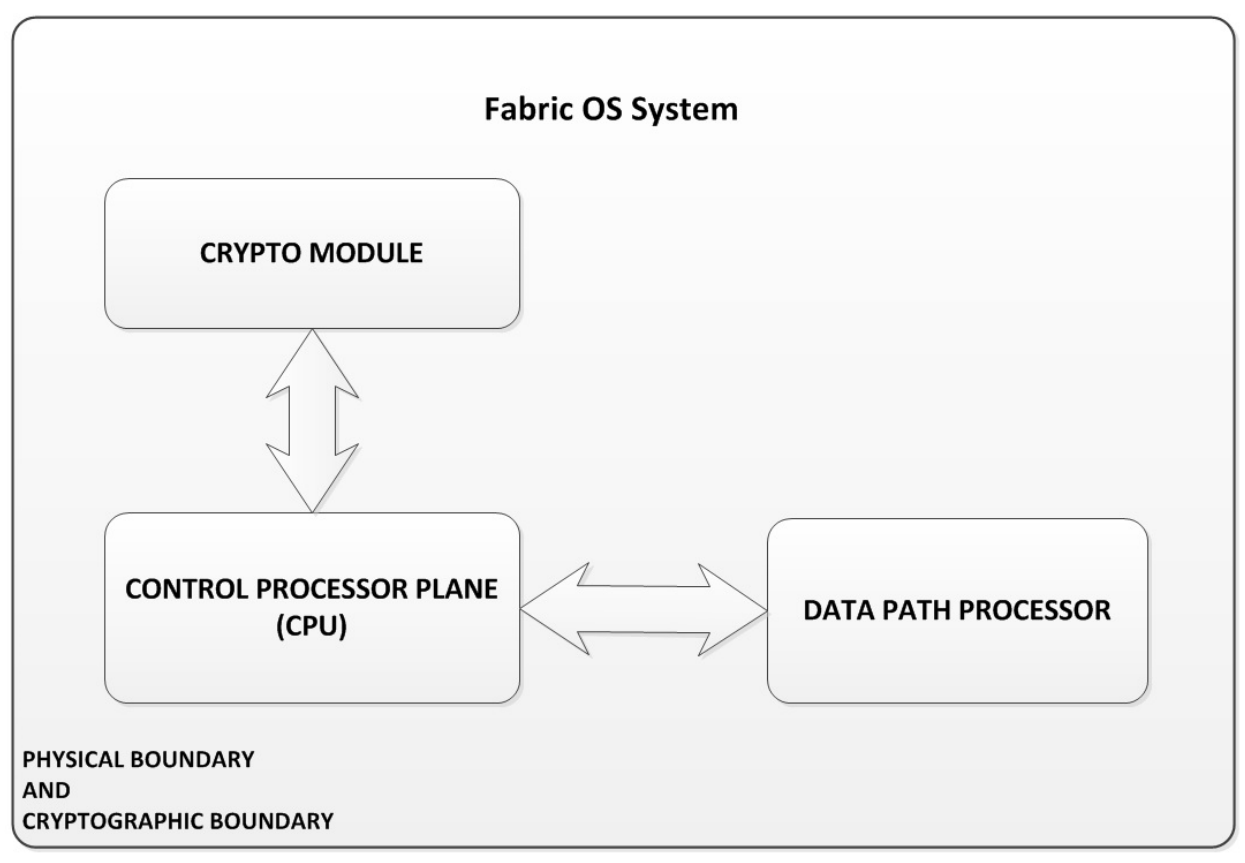

*Figure 10 – Block Diagram* 

REST OF THIS PAGE WAS INTENTIONALLY LEFT BLANK.

## 15 Appendix C: Critical Security Parameters and Public Keys

The module supports the following CSPs and Public Keys:

*1. DH Private Keys for use with 2048 bit modulus* 

- *Description: Used in SSHv2 to establish a shared secret*
- *Generation: As per SP800-133 Section 6.2, the random value (K) needed to generate key pairs for the finite field is the output of the SP800-90A DRBG; this is an allowed method as per FIPS 140-2 IG D.8 Scenario 4.*
- *Establishment: N/A*
- *Storage: Plaintext in RAM*
- *Entry: N/A*

*- Output: N/A* 

- *Key-To-Entity: User*
- *Destruction: Session termination and "fipscfg --zeroize" command*

### *2. SSHv2/SCP/SFTP Encryption Keys*

*- Description: AES (CBC or CTR mode) supporting 128, 192, and 256 Key sizes.* 

- *Generation: N/A*
- *Establishment: SSHv2 DH Key Agreement and SSHv2 KDF (SP800-135 Section 5.2); allowed method as per FIPS 140-2 IG D.8 Scenario 4*
- *Storage: Plaintext in RAM*
- *Entry: N/A*
- 
- *Output: N/A*
- *Key-To-Entity: User*
- *Destruction: Session termination or "fipscfg --zeroize" command*

### *3. SSHv2/SCP/SFTP Authentication Key*

*- Description: HMAC-SHA-1 (160 bits), HMAC-SHA-256 and HMAC-SHA-512 Session authentication keys used to authenticate and provide integrity of SSHv2 session* 

- *Generation: N/A*
- *Establishment: SSHv2 DH Key Agreement and SSHv2 KDF (SP800-135 Section 5.2); allowed method as per FIPS 140-2 IG D.8 Scenario 4*
- *Storage: Plaintext in RAM*
- *Entry: N/A*
- *Output: N/A*
- *Key-To-Entity: User*
- *Destruction: Session termination or "fipscfg -zeroize" command*

### *4. SSHv2 KDF Internal State*

- *Description: Used to generate Host encryption and authentication key*
- *Generation: N/A*
- *Establishment: SSHv2 DH Key Agreement and SSHv2 KDF (SP800-135 Section 5.2); allowed method as per FIPS 140-2 IG D.8 Scenario 4*
- *Storage: Plaintext in RAM*
- *Entry: N/A*
- *Output: N/A*
- *Key-To-Entity: Process*
- *Destruction: Session termination or "fipscfg -zeroize" command*

### *5. SSHv2 DH Shared Secret Key (2048 bit)*

*- Description: Shared secret from the DH Key agreement primitive - (K) and (H). Used in SSHv2 KDF to derive (client and server) session keys.* 

- *Generation: N/A*
- *Establishment: SSHv2 DH Key Agreement; allowed method as per FIPS 140-2 IG D.8 Scenario 4*
- *Storage: Plaintext in RAM*
- *Entry: N/A*

*- Output: N/A* 

*- Key-To-Entity: Process* 

*- Destruction: Session termination or "fipscfg -zeroize" command* 

### *6. SSHv2 ECDH Shared Secret Key (P-256)*

*- Description: Shared secret from the ECDH Key Agreement primitive. Used in SSHv2 KDF to derive (client and server) session keys* 

- *Generation: N/A*
- *Establishment: SSHv2 ECDH Key Agreement; allowed method as per FIPS 140-2 IG D.8 Scenario 4*
- *Storage: Plaintext in RAM*
- *Entry: N/A*
- *Output: N/A*
- *Key-To-Entity: Process*
- *Destruction: Session termination or "fipscfg -zeroize" command*

#### *7. SSHv2 ECDH Private Key (P-256)*

*- Description: ECDH private key (NIST defined P curves)* 

*- Generation: As per SP800-133 Section 6.2, the random value (K) needed to generate key pairs for the elliptic curve is the output of the SP800-90A DRBG; this is Approved as per SP800-56A.* 

- *Establishment: N/A*
- *Storage: Plaintext in RAM*
- *Entry: N/A*
- *Output: N/A*
- *Key-To-Entity: Process*
- *Destruction: Session termination or performing the "fipscfg -zeroize" command*

#### *8. SSHv2 ECDSA Private Key (P-256)*

*- Description: Used to authenticate SSHv2 server to client* 

*- Generation: As per SP800-133 Section 6.1, key generation is performed as per FIPS 186-4 which is an* 

- *Approved key generation method*
- *Establishment: N/A*
- *Storage: Plaintext in RAM and Plaintext in Compact Flash*
- *Entry: N/A*
- *Output: N/A*
- *Key-To-Entity: User*
- *Destruction: Session termination or "fipscfg -zeroize" command*

#### *9. Value of K during SSHv2 P-256 ECDSA session*

- *Description: Used to generate keys that sign and verify*
- *Generation: As per SP800-133 Section 6.2, the random value (K) needed to generate key pairs for the*
- *elliptic curve is the output of the SP800-90A DRBG*
- *Establishment: N/A*
- *Storage: Plaintext in RAM*
- *Entry: N/A*
- *Output: N/A*
- *Key-To-Entity: User*
- *Destruction: Session termination or "fipscfg -zeroize" command*

### *10. TLS Private Key (RSA 2048)*

- *Description: RSA key used to establish TLS sessions (decrypt padded TLS Pre-Master secret key block)*
- *Generation: As per SP800-133 Section 6.1, key generation is performed as per FIPS 186-4 which is an*
- *Approved key generation method*
- *Establishment: N/A*
- *Storage: Plaintext in Compact Flash*
- *Entry: N/A*
- *Output: N/A*
- *Key-To-Entity: Process*
- *Destruction: "fipscfg -zeroize" command*

*11. TLS Pre-Master Secret* 

*- Description: 48-byte secret value used to establish the Session and Authentication key* 

*- Generation: Approved SP800-90A DRBG* 

*- Establishment: RSA key wrapped over TLS session; allowed as per FIPS 140-2 IG D.9* 

*- Storage: Plaintext in RAM* 

*- Entry: RSA key wrapped (after padding to block size) during TLS handshake* 

*- Output: RSA key wrapped (after padding to block size) during TLS handshake* 

*- Key-To-Entity: Process* 

*- Destruction: Session termination or "fipscfg -zeroize" command* 

*12. TLS Master Secret* 

*- Description: 48 bytes secret value used to establish the Session and Authentication key* 

*- Generation: N/A* 

*- Establishment: TLS KDF as per SP800-135 Section 4.2.1 and 4.2.2; allowed method as per FIPS 140-2 IG D.8 Scenario 4* 

*- Storage: Plaintext in RAM* 

*- Entry: N/A* 

*- Output: N/A* 

*- Key-To-Entity: Process* 

*- Destruction: Session termination or "fipscfg -zeroize" command* 

*13. TLS KDF Internal State* 

*- Description: Values of the KDF internal state.* 

*- Generation: N/A* 

*- Establishment: TLS KDF as per SP800-135 Section 4.2.1 & 4.2.2; allowed method as per FIPS 140-2 IG D.8 Scenario 4* 

*- Storage: Plaintext in RAM* 

*- Entry: N/A* 

*- Output: N/A* 

*- Key-To-Entity: Process* 

*- Destruction: Session termination or "fipscfg -zeroize" command* 

*14. TLS Session Keys - 128, 256 bit AES CBC* 

*- Description: AES key used to secure TLS sessions* 

*- Generation: N/A* 

*- Establishment: TLS KDF as per SP800-135 Section 4.2.1 & 4.2.2; allowed method as per FIPS 140-2 IG D.8 Scenario 4* 

*- Storage: Plaintext in RAM* 

*- Entry: N/A* 

*- Output: N/A* 

*- Key-To-Entity: Process* 

*- Destruction: Session termination and "fipscfg -zeroize" command* 

*15. TLS Authentication Key for HMAC-SHA-1 (160 bits) and HMAC-SHA-256* 

*- Description: HMAC-SHA-1 or HMAC-SHA-256 key used to provide data authentication for TLS sessions* 

*- Generation: N/A* 

*- Establishment: TLS KDF as per SP800-135 Section 4.2.1 & 4.2.2; allowed method as per FIPS 140-2 IG D.8 Scenario 4* 

*- Storage: Plaintext in RAM* 

*- Entry: N/A* 

*- Output: N/A* 

*- Key-To-Entity: Process* 

*- Destruction: Session termination and "fipscfg -zeroize" command* 

*16. CP DRBG Seed Material* 

*- Description: Seed material for SP800-90A DRBG (AES-256-CTR DRBG)* 

*- Generation: Internally generated; raw random data from NDRNG* 

*- Establishment: N/A* 

*- Storage: Plaintext in RAM* 

*- Entry: N/A* 

*- Output: N/A* 

*- Key-To-Entity: Process* 

*- Destruction: Session termination or "fipscfg -zeroize" command* 

#### *17. CP DRBG Internal State (V and Key)*

- *Description: SP800-90A DRBG (AES-256-CTR DRBG) Internal State*
- *Generation: SP800-90A DRBG seeded by raw random data from NDRNG*
- *Establishment: N/A*
- *Storage: Plaintext in RAM*
- *Entry: N/A*
- *Output: N/A*
- *Key-To-Entity: Process*
- *Destruction: "fipscfg -zeroize" command*

#### *18. Passwords*

- *Description: Password used to authenticate operators (8 to 40 characters)*
- *Generation: N/A*
- *Establishment: N/A*
- *Storage: MD5, SHA-256 or SHA-512 digest in Compact Flash (Plaintext)*
- *Entry: Encrypted/Authenticated over SSHv2 session*
- *Output: N/A*
- *Key-To-Entity: User*
- *Destruction: "fipscfg -zeroize" command*

### *19. RADIUS Secret*

- *Description: Used to authenticate the RADIUS Server (8 to 40 characters)*
- *Generation: N/A*
- *Establishment: N/A*
- *Storage: Plaintext in RAM and Compact Flash*
- *Entry: Encrypted/Authenticated over SSHv2 session*
- *Output: Encrypted/Authenticated over SSHv2 session*
- *Key-To-Entity: Process*
- *Destruction: "fipscfg -zeroize" command*

#### *20 SNMPv3 Auth and Priv password*

- *Description: Auth and Priv Password (8-32 bytes)*
- *Generation: N/A*
- *Establishment: N/A*
- *Storage: Plaintext in RAM; Plaintext in Compact Flash*
- *Entry: Encrypted/Authenticated over SSHv2 session*
- *Output: N/A*
- *Key-To-Entity: User*
- *Destruction: "fipscfg -zeroize" command*

#### *21. SNMPv3 KDF Internal State*

- *Description: SHA-1 Key Localization Function*
- *Generation: N/A*
- *Establishment: SNMPv3 KDF (SP800-135 Section 5.4); allowed method as per FIPS 140-2 IG D.8 Scenario 4*
- *Storage: Plaintext in RAM*
- *Entry: N/A*
- *Output: N/A*
- *Key-To-Entity: User*
- *Destruction: "fipscfg -zeroize" command*

### *22. SNMPv3 Auth and Priv Secrets*

*- Description: Auth Secret 20-bytes (input to HMAC-SHA-1-96 function); Priv secret AES-128-CFB 128-bit key* 

*- Generation: N/A* 

- *Establishment: SNMPv3 KDF (SP800-135 Section 5.4); allowed method as per FIPS 140-2 IG D.8 Scenario 4*
- *Storage: Plaintext in RAM and Compact Flash*
- *Entry: N/A*
- *Output: N/A*

*- Key-To-Entity: User* 

*- Destruction: "fipscfg -zeroize" command* 

*- - - - - - - - - - - - PUBLIC KEYS - - - - - - - - - - - -* 

#### *23. DH Public Key (2048 bit modulus)*

*- Description: Used to establish shared secrets (SSHv2)* 

*- Generation: As per SP800-133 Section 6.2, the random value (K) needed to generate key pairs for the finite field is the output of the SP800-90A DRBG; this is Approved as per SP800-56A.* 

*- Establishment: N/A* 

*- Storage: Plaintext in RAM* 

- *Entry: N/A*
- *Output: N/A*

*- Key-To-Entity: User* 

#### *24. DH Peer Public Key (2048 bit modulus)*

- *Description: Used to establish shared secrets (SSHv2)*
- *Generation: N/A*
- *Establishment: N/A*
- *Storage: Plaintext in RAM*
- *Entry: Plaintext*
- *Output: N/A*
- *Key-To-Entity: User*

### *25. TLS Public Key (RSA 2048)*

- *Description: Used by client to encrypt TLS Pre-Master Secret*
- *Generation: As per SP800-133 Section 6.1, key generation is performed as per FIPS 186-4 which is an*
- *Approved key generation method*
- *Establishment: N/A*
- *Storage: Plaintext in Compact Flash*
- *Entry: N/A*
- *Output: Plaintext*
- *Key-To-Entity: User*

#### *26. TLS Peer Public Key (RSA 2048)*

- *Description: Used to authenticate the client*
- *Generation: N/A*
- *Establishment: N/A*
- *Storage: Plaintext in RAM*
- *Entry: Plaintext*
- *Output: N/A*
- *Key-To-Entity: User*

#### *27. FW Download Public Key (RSA 2048)*

- *Description: Used to update the FW of the module.*
- *Generation: N/A; Generated outside the module*
- *Establishment: N/A*
- *Storage: Plaintext in Compact Flash*
- *Entry: Plaintext*
- *Output: Plaintext*
- *Key-To-Entity: User*

## *28. SSHv2 ECDSA Public Key (P-256)*

- *Description: Used to authenticate SSHv2 server to client*
- *Generation: As per SP800-133 Section 6.1, key generation is performed as per FIPS 186-4 which is an*
- *Approved key generation method.*
- *Establishment: N/A*
- *Storage: Plaintext in RAM and Plaintext in Compact Flash*
- *Entry: N/A*
- *Output: Plaintext*

*- Key-To-Entity: User* 

*29. SSHv2 ECDSA Peer Public Key (P-256)* 

- *Description: Used to authenticate SSHv2 client to server*
- *Generation: N/A*
- *Establishment: N/A*
- *Storage: Plaintext in RAM and Plaintext in Compact Flash*
- *Entry: Plaintext*
- *Output: N/A*
- *Key-To-Entity: User*

#### *30. SSHv2 ECDH Public Key (P-256)*

- *Description: ECDH public key (NIST defined P curves)*
- *Generation: As per SP800-133 Section 6.2, the random value (K) needed to generate key pairs for the elliptic curve is the output of the SP800-90A DRBG; this is Approved as per SP800-56A.*
- *Establishment: N/A*
- *Entry: N/A*
- *Output: Plaintext*
- *Storage: Plaintext in RAM*
- *Key-To-Entity: Process*

#### *31. SSHv2 ECDH Peer Public Key (P-256)*

- *Description: ECDH public key (NIST defined P curves)*
- *Generation: As per SP800-133 Section 6.2, the random value (K) needed to generate key pairs for the elliptic curve is the output of the SP800-90A DRBG; this is Approved as per SP800-56A.*
- *Establishment: N/A*
- *Entry: Plaintext*
- *Output: N/A*
- *Storage: Plaintext in RAM*
- *Key-To-Entity: Process*

### *32. LDAP ROOT CA certificate (RSA 2048)*

- *Description: Used to authenticate LDAP server*
- *Generation: N/A*
- *Establishment: N/A*
- *Storage: Plaintext in RAM and Plaintext in Compact Flash*
- *Entry: Plaintext*
- *Output: Plaintext*
- *Key-To-Entity: Process*

## *33. RADIUS ROOT CA certificate (RSA 2048)*

- *Description: Used to authenticate RADIUS server*
- *Generation: N/A*
- *Establishment: N/A*
- *Storage: Plaintext in RAM and Plaintext in Compact Flash*
- *Entry: Plaintext*
- *Output: Plaintext*
- *Key-To-Entity: Process*

## 16 Appendix D: CKG as per SP800-133

In accordance with FIPS 140-2 IG D.12, the cryptographic module performs Cryptographic Key Generation (CKG) as per SP800-133 (vendor affirmed). The resulting generated seed, for asymmetric key generation, is the unmodified output from SP800-90A DRBG. Please see section 15 - Appendix C: Critical Security Parameters and Public Keys, above, for further details.